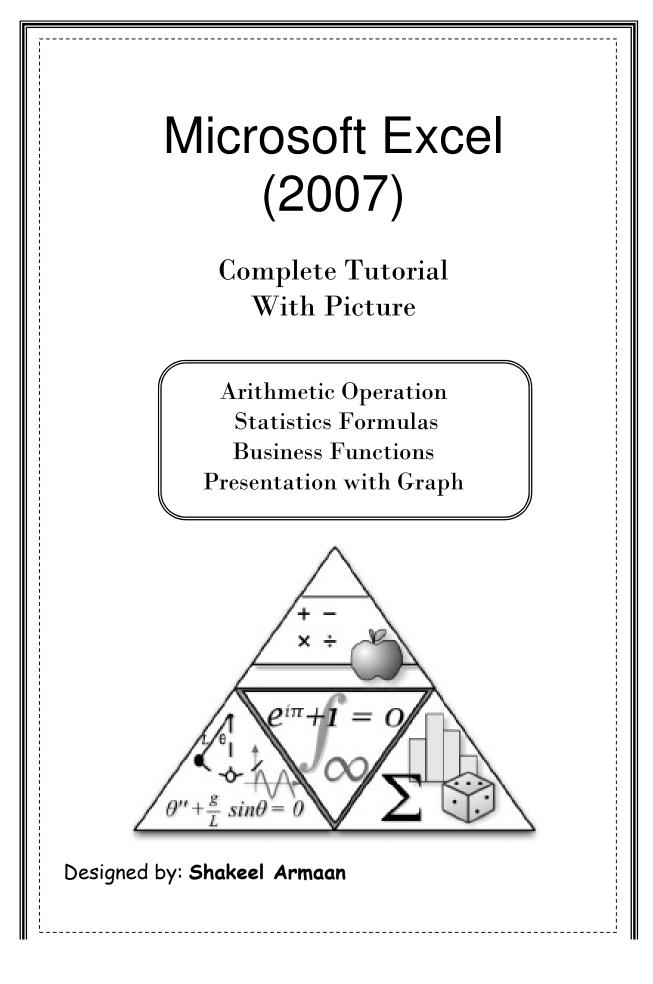

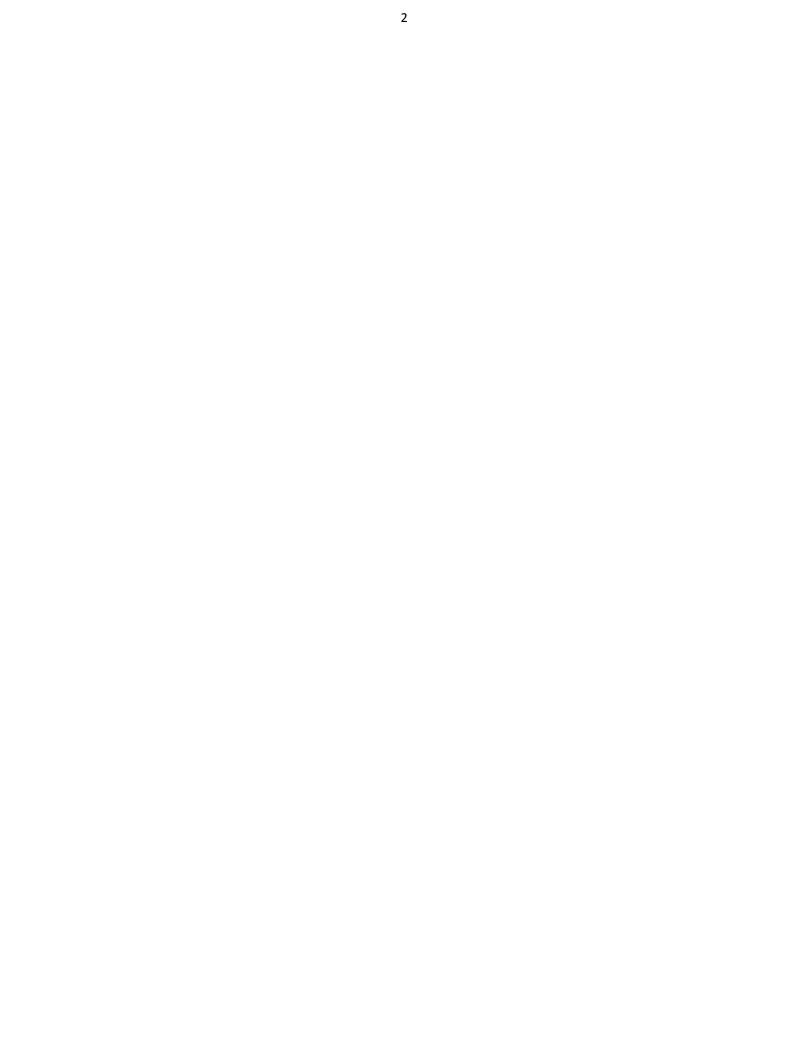

| Migrosoft | Excel |
|-----------|-------|
|-----------|-------|

| S.No | Торіс                                           | Page |
|------|-------------------------------------------------|------|
|      | Excel Tutorial 1                                |      |
|      | GETTING STARTED WITH EXCEL                      |      |
| 01   | Introducing Excel                               | 07   |
| 02   | Exploring Excel                                 | 08   |
| 03   | Navigating a Worksheet                          | 09   |
| 04   | Planning a Workbook                             | 09   |
| 05   | Entering Text, Numbers, and Dates in Cells      | 10   |
| 06   | Entering Multiple Lines of Text within a Cell   | 10   |
| 07   | Changing Column Width and Row Height            | 10   |
| 08   | Inserting a Column or Row                       | 10   |
| 09   | Deleting and Clearing a Row or Column           | 11   |
| 10   | Working with Cells and Cell Ranges              | 11   |
| 11   | Selecting Cell Ranges                           | 11   |
| 12   | Moving or Copying a Cell or Range               | 12   |
| 13   | Inserting and Deleting a Cell Range             | 13   |
| 14   | Entering a Formula                              | 13   |
| 15   | Copying and Pasting Formulas                    | 14   |
| 16   | Introducing Functions                           | 15   |
| 17   | Entering a Function                             | 15   |
| 18   | Entering Functions with AutoSum                 | 15   |
| 19   | Inserting and Deleting a Worksheet              | 16   |
| 20   | Renaming a Worksheet                            | 16   |
| 21   | Moving and Copying a Worksheet                  | 16   |
| 22   | Editing Your Work                               | 16   |
| 23   | Using Find and Replace                          | 17   |
| 24   | Using the Spelling Checker                      | 17   |
| 25   | Changing Worksheet Views                        | 17   |
| 26   | Working with Portrait and Landscape Orientation | 18   |
| 27   | Printing the Workbook                           | 18   |
| 28   | Viewing and Printing Worksheet Formulas         | 18   |
|      | Excel Tutorial 2                                |      |
|      | FORMATTING A WORKBOOK                           |      |
| 29   | Formatting Workbooks                            | 20   |
| 30   | Formatting Text                                 | 20   |
| 31   | Working with Color                              | 21   |
| 32   | Formatting Text Selections                      | 21   |
| 33   | Setting a Background Image                      | 21   |
| 34   | Formatting Data                                 | 21   |
| 35   | Formatting Dates and Times                      | 22   |
| 36   | Aligning Cell Content                           | 22   |
| 37   | Indenting Cell Content                          | 23   |
| 38   | Merging Cellst                                  | 23   |
| 39   | Rotating Cell Content                           | 23   |

| S.No | Торіс                                                      | Page |
|------|------------------------------------------------------------|------|
| 40   | Adding Cell Borders                                        | 24   |
| 41   | Working with the                                           | 24   |
|      | Format Cells Dialog Box                                    |      |
| 42   | Copying Formats                                            | 25   |
|      | with the Format Painter                                    |      |
| 43   | Copying Formats with the                                   | 25   |
|      | Paste Options Button                                       |      |
| 44   | Copying Formats with Paste Special                         | 25   |
| 45   | Applying Styles                                            | 26   |
| 46   | Working with Themes                                        | 26   |
| 47   | Applying a Table Style                                     | 26   |
|      | to an Existing Table                                       |      |
| 48   | Selecting Table Style Options                              | 27   |
| 49   | Introducing Conditional Formats                            | 27   |
| 50   | Adding Data Bars                                           | 28   |
| 51   | Hiding Worksheet Data                                      | 28   |
| 52   | Changing the Page Orientation                              | 28   |
|      | to Landscape                                               |      |
| 53   | Defining the Print Area                                    | 28   |
| 54   | Inserting Page Breaks                                      | 28   |
| 55   | Setting and Removing Page Breaks                           | 28   |
| 56   | Adding Print Titles                                        | 29   |
| 57   | Adding Headers and Footers                                 | 30   |
|      | Excel Tutorial 3                                           |      |
|      | WORKING WITH FORMULAS AND FUNCTIONS                        |      |
| 58   | Using Relative References                                  | 31   |
| 59   | Using Absolute References                                  | 31   |
| 60   | Using Mixed References                                     | 32   |
| 61   | Entering Relative, Absolute, and Mixed References          | 32   |
| 62   | Understanding Function Syntax                              | 32   |
| 63   | Inserting a Function                                       | 33   |
| 64   | Typing a Function                                          | 34   |
| 65   | Working with AutoFill                                      | 35   |
| 66   | Using the AutoFill Options Button                          | 35   |
| 67   | Filling a Series                                           | 35   |
| 68   | Creating a Series with AutoFill                            | 36   |
| 69   | Working with Logical Functions                             | 36   |
| 70   | Working with Date Functions                                | 37   |
| 71   | Working with Financial Functions                           | 37   |
| 72   | Using the PMT Function to Determine a Monthly Loan Payment | 38   |

|    | Excel Tutorial 4                        |    |
|----|-----------------------------------------|----|
|    | WORKING WITH CHARTS AND GRAPHICS        |    |
| 73 | Creating Charts                         | 39 |
| 74 | Selecting a Data Source                 | 40 |
| 75 | Selecting a Chart Type                  | 40 |
| 76 | Moving and Resizing Charts              | 41 |
| 77 | Selecting Chart Elements                | 41 |
| 78 | Choosing a Chart Style and Layout       | 42 |
| 79 | Working with the Chart Title and Legend | 42 |
| 80 | Formatting a Pie Chart                  | 43 |
| 81 | Setting the Pie Slice Colors            | 43 |
| 82 | Working with 3D Options                 | 44 |
| 83 | Creating a Column Chart                 | 44 |
| 84 | Formatting Column Chart Elements        | 45 |
| 85 | Formatting the Chart Axes               | 45 |
| 86 | Formatting Chart Columns                | 46 |
| 87 | Creating a Line Chart                   | 46 |
| 88 | Formatting Date Labels                  | 40 |
| 89 | Setting Label Units                     | 48 |
| 90 | Overlaying a Legend                     | 48 |
| 91 | Adding a Data Series                    | 48 |
| 51 | to an Existing Chart                    | 40 |
| 92 | Creating a Combination Chart            | 49 |
| 93 | Inserting a Shape                       | 50 |
| 94 | Aligning and Grouping Shapes            | 50 |
| 54 |                                         | 50 |
|    |                                         |    |
|    |                                         |    |
|    |                                         |    |
|    |                                         |    |
|    |                                         |    |
|    |                                         |    |
|    |                                         |    |
|    |                                         |    |
|    |                                         |    |
|    |                                         |    |
|    |                                         |    |
|    |                                         |    |
|    |                                         |    |
|    |                                         |    |
|    |                                         |    |
|    |                                         |    |
|    |                                         |    |
|    |                                         |    |
|    |                                         |    |
|    |                                         |    |
|    |                                         |    |

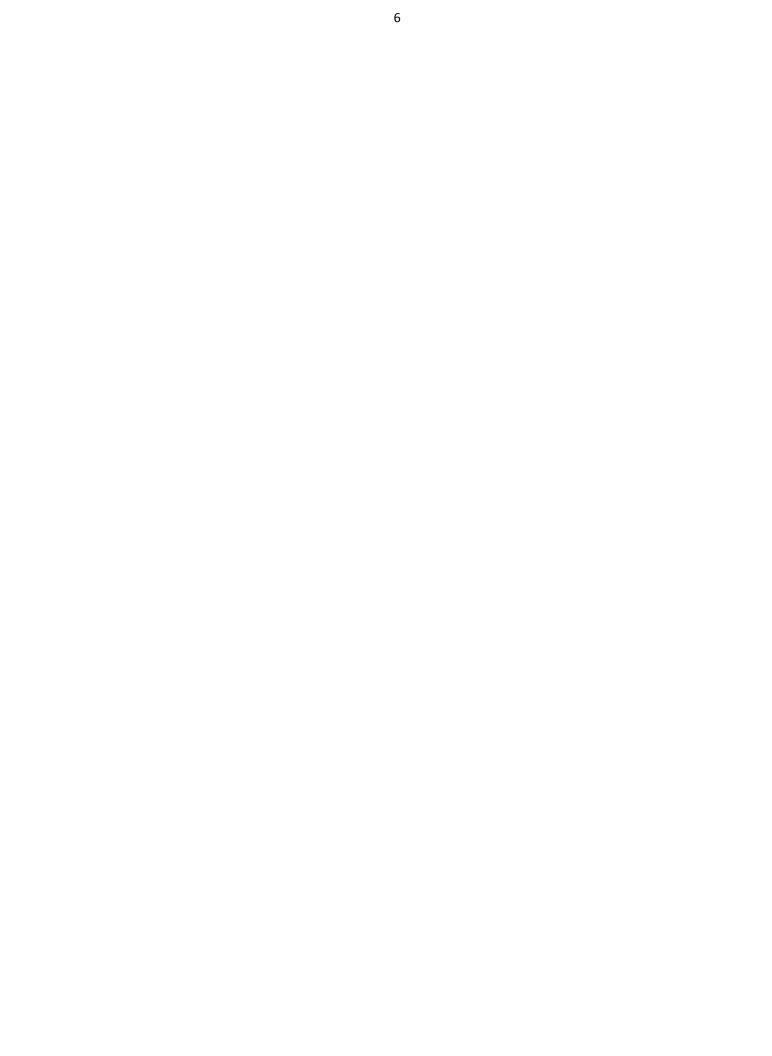

## Excel Tutorial 1 Getting Started with Excel

## Objectives

- Understand the use of spreadsheets and Excel
- Learn the parts of the Excel window
- Scroll through a worksheet and navigate between worksheets
- Create and save a workbook file
- Enter text, numbers, and dates into a worksheet
- Resize, insert, and remove columns and rows
- Select and move cell ranges
- Insert formulas and functions
- Insert, delete, move, and rename worksheets
- Work with editing tools
- Preview and print a workbook

## **Introducing Excel**

- Microsoft Office Excel 2007 (or Excel) is a computer program used to enter, analyze, and present quantitative data
- A spreadsheet is a collection of text and numbers laid out in a rectangular grid.
   > Often used in business for budgeting, inventory management, and decision making
- What-if analysis lets you change one or more values in a spreadsheet and then assess the effect those changes have on the calculated values

| Paste<br>Ilipboard<br>A1 | Home Insert Page Layout Form | = = [>~]   |            |                                        |                           |                                                |                                            | (i) _                                                    | . 🗖 |
|--------------------------|------------------------------|------------|------------|----------------------------------------|---------------------------|------------------------------------------------|--------------------------------------------|----------------------------------------------------------|-----|
| A1                       |                              | Alignment  |            | * * ********************************** | Conditional<br>Formatting | Format Cell<br>• as Table + Styles +<br>Styles | Generat →<br>Delete →<br>Format →<br>Cells | ∑ ·<br>Sort & Find &<br>C · Filter · Select ·<br>Editing |     |
|                          | fx Cash Flow Comparis        | ion        |            |                                        |                           |                                                |                                            |                                                          |     |
| _                        | А                            | В          | С          | D                                      | E                         | F                                              | G                                          | H I                                                      | J   |
| 1 Ca                     | ash Flow Comparison          |            |            |                                        |                           |                                                |                                            |                                                          |     |
| 2 <b>B</b> u             | udgeted vs. Actual           |            |            |                                        |                           |                                                |                                            |                                                          |     |
| 3                        |                              |            | Jan-10     |                                        |                           |                                                |                                            |                                                          |     |
| 4                        |                              | Budgeted   | Actual     |                                        |                           |                                                |                                            |                                                          |     |
| 5 <b>Ca</b>              | ash balance (start of month) | \$4,500.00 | \$4,500.00 |                                        |                           |                                                |                                            |                                                          |     |
|                          | ash receipts                 |            |            |                                        |                           |                                                |                                            |                                                          |     |
| _                        | Cash sales                   | 12,600.00  | 14,688.00  |                                        |                           |                                                |                                            |                                                          |     |
| 8 <b>Ca</b>              | ash expenditures             |            |            |                                        |                           |                                                |                                            |                                                          |     |
| 9 /                      | Advertising                  | 1,200.00   | 1,425.00   |                                        |                           |                                                |                                            |                                                          |     |
|                          | Wages                        | 7,200.00   | 7,850.00   |                                        |                           |                                                |                                            |                                                          |     |
|                          | Supplies                     | 3,600.00   | 4,350.00   |                                        |                           |                                                |                                            |                                                          |     |
| 12 To                    | otal cash expenditures       | 12,000.00  | 13,625.00  |                                        |                           |                                                |                                            |                                                          |     |
| 13 N                     | et cash flow                 | 600.00     | 1,063.00   |                                        |                           |                                                |                                            |                                                          |     |
| L4 Ca                    | ash balance (end of month)   | \$5,100.00 | \$5,563.00 |                                        |                           |                                                |                                            |                                                          |     |
| 15                       |                              |            |            |                                        |                           |                                                |                                            |                                                          |     |
| 16                       |                              |            |            |                                        |                           |                                                |                                            |                                                          |     |
| 17                       |                              |            |            |                                        |                           |                                                |                                            |                                                          |     |
| 18                       |                              |            |            |                                        |                           |                                                |                                            |                                                          |     |

### Introducing Excel

## **Exploring Excel**

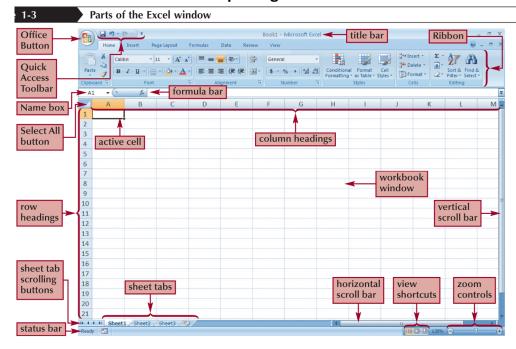

## **Exploring Excel**

|                             | Description of the Excel window elements                                                                          |
|-----------------------------|----------------------------------------------------------------------------------------------------|
| Feature                     | Description                                                                                                    |
| Office Button               | A button that provides access to work book-level features and program settings                                    |
| Quick Access                | A collection of buttons that provide one-click access to commonly used                                            |
| Toolbar                     | commands, such as Save, Undo and Repeat                                                                           |
| Title bar                   | A bar that displays the name of the active workbook and the Excel program name                                    |
| Ribbon                      | The main set of commands organized by task into tabs and groups                                                   |
| Column headings             | The letters that appear along the top of the worksheet window to identify the                                     |
|                             | different columns in the worksheet                                                                                |
| Workbook window             | A window that displays an Excel workbook                                                                          |
| Vertical scroll bar         | A scroll bar used to scroll vertically through the workbook window                                                |
| Horizontal scroll bar       | A scroll bar used to scroll horizontally through the workbook window                                              |
| Zoom controls               | Controls for magnifying and shrinking the content displayed in the active workbook window                         |
| View shortcuts              | Buttons used to change how the worksheet content is displayed – Normal,<br>Page Layout, or Page Brea Preview view |
| Sheet tabs                  | Tabs that display the names of the worksheets in the workbook                                                     |
| Sheet tab scrolling buttons | Buttons to scroll the list of sheet tabs in the workbook                                                          |
| Row headings                | The numbers that appear along the left of the worksheet window to identify the different rows in the worksheet    |
| Select All button           | A button used to select all of the cells in the active worksheet                                                  |
| Active Cell                 | The cell currently selected in the active worksheet                                                               |
| Name box                    | A box that displays the cell reference of the active cell                                                         |
| Formula bar                 | A bar that displays the value or formula entered in the active cell                                               |

#### 9

#### Navigating a Worksheet

| Excel navigation keys                           |                                                      |  |  |  |  |  |  |
|-------------------------------------------------|------------------------------------------------------|--|--|--|--|--|--|
| Press                                           | To move the active cell                              |  |  |  |  |  |  |
| $\uparrow, \downarrow, \leftarrow, \rightarrow$ | Up, down, left or right one cell                     |  |  |  |  |  |  |
| Home                                            | To column A of the current row                       |  |  |  |  |  |  |
| Ctrl+Home                                       | To cell A1                                           |  |  |  |  |  |  |
| Ctrl+End                                        | To the last cell in the worksheet that contains data |  |  |  |  |  |  |
| Enter                                           | Down on row or to the start of the next row of data  |  |  |  |  |  |  |
| Shift+Enter                                     | Up one row                                           |  |  |  |  |  |  |
| Tab                                             | One column to the right                              |  |  |  |  |  |  |
| Shift+Tab                                       | One column to the left                               |  |  |  |  |  |  |
| Page Up, Page Down                              | Up or down the screen                                |  |  |  |  |  |  |
| Ctrl+Page Up, Ctrl+Page Down                    | To the previous or next sheet in the workbook        |  |  |  |  |  |  |

### **Planning a Workbook**

Before you begin to enter data into a workbook, you should develop a plan
 Planning analysis sheet

#### **Planning Analysis Sheet**

#### Planning Analysis Sheet

Auther : Amanda Dunn

**Date :** 01/02/2010

#### What problems do I want to solve?

- I need to have contact information for each RipCity Digital customer.
- I need to track how many DVDs I create for my customers.
- I need to record how much I charge my customers for my service.
- I need to determine how much revenue RipCity Digital is generating.

#### What data do I need?

- Each customer's name and contact information
- The date each customer order was placed
- The number of DVDs created for each customer
- The cost of creating each DVD

#### What calculations do I need to enter?

- The total change for each order
- The total number of DVDs I create for all orders
- The total revenue generated from all orders

#### What from should may solutions take?

- The customer orders should be placed in a grid with each now containing data on a different on a different customer
- Information about each customer should be placed in separate columns.
- The last column should contain the total charge for each customer.
- The last now should contain the total number of DVDs created and the total revenue from all customer orders.

#### 10

### Entering Text, Numbers, and Dates in Cells

- The **formula bar** displays the content of the active cell
- Text data is a combination of letters, numbers, and some symbols
- Number data is any numerical value that can be used in a mathematical calculation
- Date and time data are commonly recognized formats for date and time values

## Entering Multiple Lines of Text within a Cell

- Click the cell in which you want to enter the text
- Type the first line of text
- For each additional line of text, press the Alt+Enter keys (that is, hold down the Alt key as you press the Enter key), and then type the text

| Ţ  | wo line                                                                                                    | s of te | xt enter                               | ed wi    | thin a c | ell                    |                    |    |   |   |   |   |       |
|----|----------------------------------------------------------------------------------------------------|---------|----------------------------------------|----------|----------|------------------------|--------------------|----|---|---|---|---|-------|
| 8  | Home                                                                                                    |         | Page Layout                            | Formulas | Data Re  |                        | Microsoft Exc      | el |   |   |   | - | . = x |
| Pa | Home     Insert     Page Layout     Formulas     Data     Review     View       Image: Stress of the stress of the stre |         |                                        |          |          |                        |                    |    |   |   |   |   |       |
| 0  | 02 🔹 💿                                                                                                    | fx      |                                        |          |          |                        |                    |    |   |   |   |   | *     |
|    | А                                                                                                    | В       | С                                      | D        | E        | F                      | G                  | Н  | I | J | К | L | M     |
| 1  | Last                                                                                                    | First   | Address                                | Date     | DVDs     | Price per              | DVD                |    |   |   |   |   |       |
| 2  | Dawes                                                                                                    | Gregory | 402 Elm<br>St.<br>Merrill,<br>MI 48637 |          |          | text is w<br>within tl | rrapped<br>ne cell |    |   |   |   |   |       |

## **Changing Column Width and Row Height**

- A **pixel** is a single point on a computer monitor or printout
- The default column width is 8.38 standard-sized characters
- Row heights are expressed in points or pixels, where a **point** is 1/72 of an inch
- **Autofitting** eliminates any empty space by matching the column to the width of its longest cell entry or the row to the height of its tallest cell entry

## Changing the Column Width and Row Height

- Drag the right border of the column heading left to decrease the column width or right to increase the column width
- Drag the bottom border of the row heading up to decrease the row height or down to increase the row height

Or

- Double-click the right border of a column heading or the bottom border of a row heading to AutoFit the column or row to the cell contents (or select one or more columns or rows, click the Home tab on the Ribbon, click the Format button in the Cells group, and then click AutoFit Column Width or AutoFit Row Height) Or
- Select one or more columns or rows
- Click the Home tab on the Ribbon, click the Format button in the Cells group, and then click Column Width or Row Height
- Enter the column width or row height you want, and then click the OK button

### Inserting a Column or Row

- Select the column(s) or row(s) where you want to insert the new column(s) or row(s); Excel will insert the same number of columns or rows as you select
- In the Cells group on the Home tab, click the Insert button (or right-click a column or row heading or selected column and row headings, and then click Insert on the shortcut menu)

### Inserting a Column or Row

New column inserted in the worksheet

| 8:   | Home Insert              | Providence - Francis |                    | ook1 - Microsoft Excel |                                       |      |                              |                                    |
|------|--------------------------|----------------------|--------------------|------------------------|---------------------------------------|------|------------------------------|------------------------------------|
|      |                          | Page Layout Form     |                    | View                   |                                       |      | ¦ansert • Σ •                |                                    |
|      | P Calibri                | • 11 • A A           | = = = >- =         | General 🔹              |                                       |      | ≩™Insert * Σ *<br>≩™Delete * | 27 🕰                               |
| Pas  | te 🦪 B I U -             | · 🖽 • 💁 • 🛕 • 🔲 🛛    | 三日 神神 図・           |                        | Conditional For<br>Formatting * as Ta |      | 1991                         | Sort & Find &<br>Filter * Select * |
| lipt | oard 🖗 I                 | Font G               | new colum          |                        | Styles                                |      | Cells                        | Editing                            |
| D    | 6 <b>-</b> (* <i>f</i> x |                      |                    |                        |                                       |      |                              | existing                           |
|      | А                        | В                    | С                  | D                      | E                                     | F    | G                            | columns                            |
| 1    | Last                     | First                | Address            | Phone                  | Date                                  | DVDs | Price per DVD                | of data                            |
|      |                          |                      | 402 Elm St.        |                        |                                       |      |                              | shift right                        |
| 2    | Dawes                    | Gregory              | Merrill, MI 48637  | (989) 555-3433         | 3/13/2010                             | 7    | \$17.29                      |                                    |
|      |                          |                      | 1025 Drake Ave.    |                        |                                       |      |                              |                                    |
| 3    | Garcia                   | Susan                | Exeter, NH 03833 🕨 | (603) 555-1091         | 3/14/2010                             | 25   | \$15.79                      |                                    |
|      |                          |                      | 5 North Ln.        |                        | 10.00                                 |      |                              |                                    |
| 4    | Torbet                   | Dr. Lilla            | Oswego, NY 13126   | (315) 555-7823         | 3/17/2010                             | 32   | \$12.99                      |                                    |
|      |                          |                      | 24 Mountain Dr.    |                        |                                       |      |                              |                                    |
| 5    | Rhoden                   | Tony                 | Auburn, ME 04210   | (207) 555-9915         | 3/24/2010                             | 20   | \$15.79                      |                                    |
| 6    |                          |                      |                    |                        |                                       |      |                              |                                    |
| 7    |                          |                      |                    |                        |                                       |      |                              |                                    |

#### 2 1-16

#### New row inserted in the worksheet

|                        | 9  | Home Insert               | Page Layout Form |                                          | d Microsoft Excel |                                                   |                            |                                                                                           | -     | • x |
|------------------------|----|---------------------------|------------------|------------------------------------------|-------------------|---------------------------------------------------|----------------------------|-------------------------------------------------------------------------------------------|-------|-----|
|                        | Pa | ste v Parka and a calibri | • 11 • A* A*   = |                                          |                   | Conditional Forr<br>Formatting + as Tal<br>Styles | nat Cell<br>ble * Styles * | B <sup>44</sup> Insert ▼<br>B <sup>44</sup> Delete ▼<br>B <sup>45</sup> Format ▼<br>Cells | ZI IN |     |
|                        | 4  | 43 • (* <i>fx</i>         |                  | _                                        | _                 | -                                                 | _                          | -                                                                                         |       | 2   |
| new                    | 1  | A<br>Last                 | B<br>First       | C<br>Address                             | D<br>Phone        | E<br>Date                                         | F<br>DVDs                  | G<br>Price per DVD                                                                        | Н     | - 1 |
| customer               | 2  | Ferris                    | Andrew           | 135 College Ave.<br>Bar Harbor, ME 04609 | (207) 555-0101    | 3/5/2010                                          | 2                          | \$17.29                                                                                   |       |     |
|                        | 3  | Dawes                     | Gregory          | 402 Elm St.<br>Merrill, MI 48637         | (989) 555-3433    | 3/13/2010                                         | 7                          | \$17.29                                                                                   |       |     |
| existing<br>customer   | 4  | Garcia                    | Susan            | 1025 Drake Ave.<br>Exeter, NH 03833      | (603) 555-1091    | 3/14/2010                                         | 25                         | \$15.79                                                                                   |       | _   |
| orders 📂<br>shift down | 5  | Torbet                    | Dr. Lilla        | 5 North Ln.<br>Oswego, NY 13126          | (315) 555-7823    | 3/17/2010                                         | 32                         | \$12.99                                                                                   |       |     |
|                        | 6  | Rhoden                    | Tony             | 24 Mountain Dr.<br>Auburn, ME 04210      | (207) 555-9915    | 3/24/2010                                         | 20                         | \$15.79                                                                                   |       |     |
|                        | 7  |                           |                  |                                          |                   |                                                   |                            |                                                                                           |       |     |

### **Deleting and Clearing a Row or Column**

- Clearing data from a worksheet removes the data but leaves the blank cells
- Deleting data from the worksheet removes both the data and the cells

### Working with Cells and Cell Ranges

- A group of cells is called a **cell range** or **range**
- An adjacent range is a single rectangular block of cells
- A nonadjacent range consists of two or more distinct adjacent ranges
- A range reference indicates the location and size of a cell range

### **Selecting Cell Ranges**

#### To select an adjacent range:

- Click the cell in the upper-left corner of the adjacent range, drag the pointer to the cell in the lower-right corner of the adjacent range, and then release the mouse button *or*
- Click the cell in the upper-left corner of the adjacent range, press the Shift key as you click the cell in the lower-right corner of the adjacent range, and then release the Shift key

#### To select a nonadjacent range of cells:

• Select a cell or an adjacent range, press the Ctrl key as you select each additional cell or adjacent range, and then release the Ctrl key

#### To select all the cells in a worksheet:

• Click the Select All button located at the intersection of the row and column headings (or press the Ctrl+A keys)

#### Selecting Cell Ranges

Adjacent range A1:G5 selected 4

|    | Laura and a |                                     | 10                                       | lew               |                                                 |                |                                                   |                       |   |
|----|-------------|-------------------------------------|------------------------------------------|-------------------|-------------------------------------------------|----------------|---------------------------------------------------|-----------------------|---|
| IS |             | row headings<br>elected range<br>ed |                                          | eneral •<br>• % • | Conditional For<br>Formatting * as Ta<br>Styles | ble * Styles * | G™Insert * Σ<br>Pelete * ↓<br>Format * ∠<br>Cells | Sort & Find &         |   |
| A  | 1 - (9      | fx Last                             |                                          | Trainiper         | synce                                           |                | cent                                              | Loning                |   |
| 1  |             | В                                   | С                                        | D                 | E                                               | F              | G                                                 | Н                     | 1 |
|    | Last        | First                               | Address                                  | Phone             | Date                                            | DVDs           | Price per DVD                                     |                       |   |
| 2  | Ferris      | Andrew                              | 135 College Ave.<br>Bar Harbor, ME 04609 | (207) 555-0101    | 3/5/2010                                        | 2              | \$17.29                                           | selected              | 1 |
|    | Garcia      | Susan                               | 1025 Drake Ave.<br>Exeter, NH 03833      | (603) 555-1091    | 3/14/2010                                       | 25             | \$15.79                                           | cells are<br>highligh |   |
|    | Torbet      | Dr. Lilla                           | 5 North Ln.<br>Oswego, NY 13126          | (315) 555-7823    | 3/17/2010                                       | 32             | \$12.99                                           | and                   |   |
|    | Rhoden      | Tony                                | 24 Mountain Dr.<br>Auburn, ME 04210      | (207) 555-9915    | 3/24/2010                                       | 20             | \$15.79                                           | by a thic             |   |

#### Nonadjacent range A1:A5;F1:G5 selected

|              | A adjace | A1.A5     | = = <b>-</b> »·· <b>-</b> G              | ew range<br>eneral by a b  | cell in the<br>is white a<br>lack bord | nd surr |              |                                       | - = × |
|--------------|----------|-----------|------------------------------------------|----------------------------|----------------------------------------|---------|--------------|---------------------------------------|-------|
| Pas<br>Clipb | is sele  | cted      | 日本語 建築 超・<br>Alignment の                 | • • % • 1.00 → 0<br>Number | Formatting * as T<br>Style             |         | Cells        | 2 Sort & Fin<br>Filter Sel<br>Editing |       |
|              | A        | В         | С                                        | D                          | E                                      | ¥ F     | G            | Н                                     | 1     |
| 1            | Last     | First     | Address                                  | Phone                      | Date                                   | DVDs    | Price per DV | /D 🔫 🚽                                |       |
| 2            | Ferris   | Andrew    | 135 College Ave.<br>Bar Harbor, ME 04609 | (207) 555-0101             | 3/5/2010                               | 2       | \$17.2       | 9 adjace                              | ent   |
| 3            | Garcia   | Susan     | 1025 Drake Ave.<br>Exeter, NH 03833      | (603) 555-1091             | 3/14/2010                              | 25      | \$15.7       | range                                 | F1:G5 |
| 4            | Torbet   | Dr. Lilla | 5 North Ln.<br>Oswego, NY 13126          | (315) 555-7823             | 3/17/2010                              | 32      | \$12.9       |                                       | cicu  |
| 5            | Rhoden   | Tony      | 24 Mountain Dr.<br>Auburn, ME 04210      | (207) 555-9915             | 3/24/2010                              | 20      | \$15.7       | 9                                     |       |
| 6            |          |           |                                          |                            |                                        |         |              |                                       |       |

### Moving or Copying a Cell or Range

- Select the cell or range you want to move or copy
- Move the mouse pointer over the border of the selection until the pointer changes shape
- To move the range, click the border and drag the selection to a new location (or, to copy the range, hold down the Ctrl key and drag the selection to a new location) Or
- Select the cell or range you want to move or copy
- In the Clipboard group on the Home tab, click the Cut button or the Copy button (or right-click the selection, and then click Cut or Copy on the shortcut menu)
- Select the cell or upper-left cell of the range where you want to move or copy the content
- In the Clipboard group, click the Paste button (or right-click the selection, and then click Paste on the shortcut menu)

| C                | ) 🖬 🔊 - (°° - ) ÷                        |                      | RipCity Digit                            | al Orders - Microsoft | Excel                                             |                |                                                                   | -             | • |
|------------------|------------------------------------------|----------------------|------------------------------------------|-----------------------|---------------------------------------------------|----------------|-------------------------------------------------------------------|---------------|---|
| -                | Home Insert                              | Page Layout Form     | ulas Data Review V                       | ew                    |                                                   |                |                                                                   | 0             |   |
| Pas              | V                                        | • 11 • A A           |                                          |                       | Conditional Forr<br>Formatting * as Tal<br>Styles | ble * Styles * | Stansert * Σ<br>Stansert * Σ<br>Delete * 3<br>Format * 2<br>Cells | Sort & Find & |   |
| A                | 1 • (* fx                                | Last                 |                                          |                       |                                                   |                |                                                                   |               |   |
|                  | А                                        | В                    | С                                        | D                     | E                                                 | F              | G                                                                 | Н             | 1 |
| 1                | Last                                     | First                | Address                                  | Phone                 | Date                                              | DVDs           | Price per DVD                                                     |               |   |
| 2                | Ferris                                   | Andrew               | 135 College Ave.<br>Bar Harbor, ME 04609 | (207) 555-0101        | 3/5/2010                                          | 2              | \$17.29                                                           |               |   |
| 3                | Garcia                                   | Susan                | 1025 Drake Ave.<br>Exeter, NH 03833      | (603) 555-1091        | 3/14/2010                                         | 25             | \$15.79                                                           |               |   |
| 1                | Torbet                                   | Dr. Lilla            | 5 North Ln.<br>Oswego, NY 13126          | (315) 555-7823        | 3/17/2010                                         | 32             | \$12.99                                                           |               |   |
| 5                | Rhoden                                   | Tony                 | 24 Mountain Dr.<br>Auburn, ME 04210      | (207) 555-9915        | 3/24/2010                                         | 20             | \$15.79                                                           |               |   |
| 5<br>7<br>3<br>9 | outline ind<br>the new lo<br>the selecte | dicates<br>cation of | A5:03                                    |                       |                                                   | nev            | reference<br>v location<br>played in a                            | is            |   |

### Moving or Copying a Cell or Range

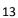

#### Cells inserted within a cell range existing selected cells inserted cells range shifted new cells are inserted within the range, shifting the existing cells to the right right two columns existing cells shifted selected down

#### **Inserting and Deleting a Cell Range**

new cells are inserted within the range, shifting the existing cells down

## Inserting or Deleting a Cell Range

inserted cells

two rows

- Select a range that matches the range you want to insert or delete
- In the Cells group on the Home tab, click the Insert button or the Delete button or

range

- Select the range that matches the range you want to insert or delete
- In the Cells group, click the Insert button arrow and then click the Insert Cells button or click the Delete button arrow and then click the Delete Cells command (or right-click the selected range, and then click Insert or Delete on the shortcut menu)
- Click the option button for the direction in which you want to shift the cells, columns, or rows •
- Click the OK button

#### **Entering a Formula**

- A formula is an expression that returns a value
- A formula is written using **operators** that combine different values, returning a single value that ٠ is then displayed in the cell
  - > The most commonly used operators are arithmetic operators
- The order of precedence is a set of predefined rules used to determine the sequence in which • operators are applied in a calculation

|                |            | Arith     | metic operators                                          |
|----------------|------------|-----------|----------------------------------------------------------|
| Operation      | Arithmetic | Example   | Description                                              |
|                | Operator   |           |                                                          |
| Addition       | +          | =10+A1    | Adds 10 to the value in cell A1                          |
|                |            | =B1+B2+B3 | Adds the values in cells B1, B2 and B3                   |
| Subtraction    | -          | =C9+B2    | Subtracts the value in cell B2 from the value in cell C9 |
|                |            | =1-D2     | Subtracts the value in cell D2 from 1                    |
| Multiplication | *          | =C9*B9    | Multiplies the values in cells C9 and B9                 |
|                |            | =E5*0.06  | Multiplies the value in cell E5 by 0.06                  |
| Division       | /          | C9/B9     | Divides the value in cell C9 by the value in cell B9     |
|                |            | =D15/12   | Divides the value in cell D15 by 12                      |
| Exponentiation | ^          | =B5^3     | Raises the value of cell B5 to the third power           |
|                |            | =3^B5     | Raises 3 to the value in cell B5                         |

#### **Entering a Formula**

## Entering a Formula

|                              | Order of precedence rules                                                 |        |
|------------------------------|---------------------------------------------------------------------------|--------|
| Formula (A1=50, B1=10, C1=5) | Order of Precedence Rule                                                  | Result |
| =A1+B1*C1                    | Multiplication before addition                                            | 100    |
| =(A1+B1)*C1                  | Expression inside parentheses executed before expression outside          | 300    |
| =A1/B1-C1                    | Division before subtraction                                               | 0      |
| =A1/(B1=C1)                  | Expression inside parentheses executed before expression outside          | 10     |
| =A1/B1*C1                    | Two operators at same precedence level, leftmost operator evaluated first | 25     |
| =A1/(B1*C1)                  | Expression inside parentheses executed before expression outside          | 1      |

### **Entering a Formula**

- Click the cell in which you want the formula results to appear
- Type = and an expression that calculates a value using cell references and arithmetic operators Press the Enter key or press the Tab key to complete the formula

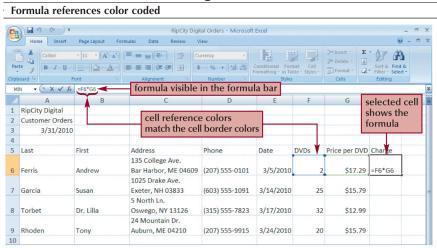

### **Entering a Formula**

## **Copying and Pasting Formulas**

• With formulas, however, Excel adjusts the formula's cell references to reflect the new location of the formula in the worksheet

|     |                 |                  |                                          |                       |                                                  | Formu          | ıla copie    | ed and p                                    | asted (  |
|-----|-----------------|------------------|------------------------------------------|-----------------------|--------------------------------------------------|----------------|--------------|---------------------------------------------|----------|
| Ca  |                 |                  | RipCity Digit                            | tal Orders - Microsof | Excel                                            |                |              |                                             | - 🗝 x    |
|     | Home Insert     | Page Layout Form | ulas Data Review V                       | iew                   |                                                  |                |              |                                             | ) _ = X  |
| Pas | te 🦪 B I U -    | • 11 • A • •     |                                          | rrency →<br>% →       | Conditional Form<br>Formatting ~ as Ta<br>Styles | ble * Styles * | Pelete *     | Sort & Find<br>C * Filter * Sele<br>Editing | å<br>tt≁ |
| н   | -               | =F8*G8           | formula pasted                           | into cells H          | 8 and H9                                         |                | A            |                                             | ¥        |
|     | А               | В                | С                                        | D                     | E                                                | F              | G            | Н                                           | I 🔺      |
| 1   | RipCity Digital |                  |                                          |                       | 6                                                |                |              | 1                                           |          |
| 2   | Customer Orders |                  |                                          |                       |                                                  | ila copie      |              | results of                                  |          |
| 3   | 3/31/2010       |                  |                                          |                       | from                                             | this cell      |              | pasted fo                                   | rmula    |
| 4   | Last            | First            | Address                                  | Phone                 | Date                                             | DVDs           | Price per DV | D Charge                                    |          |
| 6   | Ferris          | Andrew           | 135 College Ave.<br>Bar Harbor, ME 04609 | (207) 555-0101        | 3/5/2010                                         | 2              | \$17.2       | 9 \$34.58                                   |          |
| 7   | Garcia          | Susan            | 1025 Drake Ave.<br>Exeter, NH 03833      | (603) 555-1091        | 3/14/2010                                        | 25             | \$15.7       | 9 \$394.75                                  | =        |
| 8   | Torbet          | Dr. Lilla        | 5 North Ln.<br>Oswego, NY 13126          | (315) 555-7823        | 3/17/2010                                        | 32             | \$12.9       | 9 \$415.68                                  |          |
| 9   | Rhoden          | Tony             | 24 Mountain Dr.<br>Auburn, ME 04210      | (207) 555-9915        | 3/24/2010                                        | 20             | \$15.7       | 9 \$315.80                                  |          |
| 10  |                 |                  |                                          |                       |                                                  |                |              |                                             | <b>B</b> |
| 11  |                 |                  |                                          |                       |                                                  |                |              |                                             |          |

## **Introducing Functions**

- A **function** is a named operation that returns a value
- For example, to add the values in the range A1:A10, you could enter the following long formula:
   =A1+A2+A3+A4+A5+A6+A7+A8+A9+A10
   Or, you could use the SUM function to accomplish the same thing:
  - =SUM(A1:A10)

## **Entering a Function**

| S              | UM functior                                     | n being ente    | ered                                     |                                                             |                                                  |                            |                                                         |                                               |       |
|----------------|-------------------------------------------------|-----------------|------------------------------------------|-------------------------------------------------------------|--------------------------------------------------|----------------------------|---------------------------------------------------------|-----------------------------------------------|-------|
| 9              |                                                 |                 | 1 3 3                                    | tal Orders - Microsof                                       | ft Excel                                         |                            |                                                         | -                                             | . = x |
|                | te B Z U                                        |                 | = = = 🗞 📑 🖸                              | iew<br>ineral *<br>% • (*********************************** | Conditional Forr<br>Formatting × as Ta<br>Styles | nat Cell<br>ble * Styles * | Sta Insert × Σ<br>Sta Delete × ↓<br>Format × ∠<br>Cells | Sort & Find &<br>Filter * Select *<br>Editing | ;     |
| SU             | M ▼ (° X √ ƒ <sub>×</sub><br>A                  | =SUM(F6:F9<br>B | С                                        | D                                                           | E                                                | F                          | G                                                       | н                                             | _     |
| 1<br>2<br>3    | RipCity Digital<br>Customer Orders<br>3/31/2010 |                 |                                          |                                                             |                                                  |                            | surrounds<br>the functio                                |                                               |       |
| 4              | Last                                            | First           | Address                                  | Phone                                                       | Date                                             | DVDs V                     | Price per DVD                                           | Charge                                        |       |
| 6              | Ferris                                          | Andrew          | 135 College Ave.<br>Bar Harbor, ME 04609 | (207) 555-0101                                              | 3/5/2010                                         | 2                          | \$17.29                                                 | \$34.58                                       |       |
| 7              | Garcia                                          | Susan           | 1025 Drake Ave.<br>Exeter, NH 03833      | (603) 555-1091                                              | 3/14/2010                                        | 25                         | \$15.79                                                 | \$394.75                                      |       |
| 8              | Torbet                                          | Dr. Lilla       | 5 North Ln.<br>Oswego, NY 13126          | (315) 555-7823                                              | 3/17/2010                                        | 32                         | \$12.99                                                 | \$415.68                                      |       |
| 9              | Rhoden                                          | Tony            | 24 Mountain Dr.<br>Auburn, ME 04210      | (207) 555-9915                                              | 3/24/2010                                        | 20                         | \$15.79                                                 | \$315.80                                      |       |
| 10<br>11<br>12 |                                                 |                 | creenTip shows t<br>unction being ent    |                                                             | TOTAL                                            | =SUM(F6:                   | F9<br>er1, [number2],)                                  |                                               |       |

## **Entering Functions with AutoSum**

- The **AutoSum** button quickly inserts Excel functions that summarize all the values in a column or row using a single statistic
  - Sum of the values in the column or row
  - > Average value in the column or row
  - > Total count of numeric values in the column or row
  - Minimum value in the column or row
  - Maximum value in the column or row

## **Entering Functions with AutoSum**

| S   | UM function            | n entered   | with AutoSum                             |                       |                                                                              |         |                     |                                             |           |
|-----|------------------------|-------------|------------------------------------------|-----------------------|------------------------------------------------------------------------------|---------|---------------------|---------------------------------------------|-----------|
| 9   | ) 🖬 🔊 • (° • ) =       |             | RipCity Digi                             | tal Orders - Microsof | it Excel                                                                     |         |                     |                                             | - = x     |
| Pas | te J B Z U             | Page Layout |                                          | function              | nter an Au<br>in the acti<br>conditional For<br>Formatting ~ as Ta<br>Styles | ve cell | Format × 2<br>Cells | Sort & Find &<br>Filter - Select<br>Editing |           |
| M   | n 🔹 🄄 🗙 🖌 f 🗴          | =SUM(H6:H9) |                                          |                       |                                                                              |         |                     |                                             | ×         |
|     | А                      | В           | С                                        | D                     | E                                                                            | F       | G                   | Н                                           | 1         |
| 1   | <b>RipCity Digital</b> |             |                                          |                       |                                                                              |         |                     |                                             |           |
| 2   | Customer Orders        |             |                                          |                       |                                                                              |         |                     |                                             |           |
| 3   | 3/31/2010              |             |                                          |                       |                                                                              |         |                     |                                             |           |
| 4   |                        |             |                                          |                       |                                                                              |         |                     |                                             |           |
| 5   | Last                   | First       | Address                                  | Phone                 | Date                                                                         | DVDs    | Price per DVD       | Charge                                      |           |
| 6   | Ferris                 | Andrew      | 135 College Ave.<br>Bar Harbor, ME 04609 | (207) 555-0101        | 3/5/2010                                                                     | 2       | \$17.29             | \$34.58                                     |           |
| 7   | Garcia                 | Susan       | 1025 Drake Ave.<br>Exeter, NH 03833      | (603) 555-1091        | 3/14/2010                                                                    | 25      | \$15.79             | \$394.75                                    |           |
| 8   | Torbet                 | Dr. Lilla   | 5 North Ln.<br>Oswego, NY 13126          | (315) 555-7823        | 3/17/2010                                                                    | 32      | \$12.99             | \$415.68                                    |           |
| 9   | Rhoden                 | Tony        | 24 Mountain Dr.<br>Auburn, ME 04210      | (207) 555-9915        | 3/24/2010                                                                    | 20      | \$15.79             | \$315.80                                    |           |
| 10  |                        |             | Excel inserts the SU/                    | M function            | TOTAL                                                                        | 79      |                     | =SUM( <mark>H6:</mark> H                    | 19)       |
| 11  |                        |             | into the selected ce                     |                       |                                                                              |         |                     | UM(number1, [n                              | umber2],) |
| 12  |                        |             | into the selected ce                     |                       |                                                                              |         |                     |                                             |           |

#### Inserting and Deleting a Worksheet

- To insert a new worksheet into the workbook, right-click a sheet tab, click Insert on the shortcut menu, select a sheet type, and then click the OK button
- You can delete a worksheet from a workbook in two ways:
  - You can right-click the sheet tab of the worksheet you want to delete, and then click Delete on the shortcut menu
  - You can also click the Delete button arrow in the Cells group on the Home tab, and then click Delete Sheet

#### **Renaming a Worksheet**

- To rename a worksheet, you double-click the sheet tab to select the sheet name, type a new name for the sheet, and then press the Enter key
- Sheet names cannot exceed 31 characters in length, including blank spaces
- The width of the sheet tab adjusts to the length of the name you enter

## Moving and Copying a Worksheet

- You can change the placement of the worksheets in a workbook
- To reposition a worksheet, you click and drag the sheet tab to a new location relative to other worksheets in the workbook
- To copy a worksheet, just press the Ctrl key as you drag and drop the sheet tab

### **Editing Your Work**

- To edit the cell contents, you can work in editing mode
- You can enter editing mode in several ways:
  - double-clicking the cell
  - selecting the cell and pressing the F2 key
  - > selecting the cell and clicking anywhere within the formula bar

### **Editing Your Work**

|      |                                  |              |                      |                |           | Wo   | rking in e       | diting n   | ıode   |
|------|----------------------------------|--------------|----------------------|----------------|-----------|------|------------------|------------|--------|
| G    | 6 <b>-</b> (° X √ ∫ <sub>x</sub> | 18.29        |                      |                |           |      |                  |            |        |
| 4    | А                                | В            | С                    | D              | E         | F    | G                | Н          | 1      |
| 1    | <b>RipCity Digital</b>           |              |                      |                |           |      |                  |            |        |
| 2    | Customer Orders                  |              |                      |                |           |      | insertion        | point to   | o edit |
| 3    | 3/31/2010                        |              |                      |                |           |      | the text         |            |        |
| 4    |                                  |              |                      |                |           |      |                  |            |        |
| 5    | Last                             | First        | Address              | Phone          | Date      | DVDs | Price per DVD    | Charge     |        |
|      |                                  |              | 135 College Ave.     |                |           |      | V V              |            |        |
| 6    | Ferris                           | Andrew       | Bar Harbor, ME 04609 | (207) 555-0101 | 3/5/2010  | 2    | 18 29            | \$34.58    |        |
|      |                                  |              | 1025 Drake Ave.      |                |           |      |                  |            |        |
| 7    | Garcia                           | Susan        | Exeter, NH 03833     | (603) 555-1091 | 3/14/2010 | 25   | \$15.79          | \$394.75   |        |
|      |                                  |              | 5 North Ln.          |                |           |      |                  |            |        |
| 8    | Torbet                           | Dr. Lilla    | Oswego, NY 13126     | (315) 555-7823 | 3/17/2010 | 32   | \$12.99          | \$415.68   |        |
|      |                                  |              | 24 Mountain Dr.      |                |           |      |                  |            |        |
| 9    | Rhoden                           | Tony         | Auburn, ME 04210     | (207) 555-9915 | 3/24/2010 | 20   | \$15.79          | \$315.80   |        |
| 10   |                                  |              |                      |                | TOTAL     | 79   |                  | \$1,160.81 |        |
| 11   |                                  |              |                      |                |           |      |                  |            |        |
| 12   |                                  |              |                      |                |           |      |                  |            |        |
| 13   |                                  |              |                      |                |           |      |                  |            |        |
| 14   |                                  | 1 . 1.       |                      |                |           |      |                  |            |        |
| 15   |                                  | bar indicat  |                      |                |           |      |                  |            |        |
| 16   | Excel i                          | s in editing | mode                 |                |           |      |                  |            |        |
| 17   |                                  |              |                      |                |           |      |                  |            |        |
| Edit | Documentation                    | Customer Ord | ers 🖓                |                |           |      | III (I) (I) 1209 |            | + (    |

## **Using Find and Replace**

• You can use the **Find** command to locate numbers and text in the workbook and the **Replace** command to overwrite them

| Find and Replace d                 | lialog box                                                                                                    |                                                                             |
|------------------------------------|----------------------------------------------------------------------------------------------------|-----------------------------------------------------------------------------|
| search value                       | Find and Replace       Find what       Ave.       Replace with       Ave.ue       No Format Set       Format                        | replaces the<br>current occurrence<br>of the search value<br>highlights all |
| the current sheet                  | Within:     Sheet     Match case       Search:     By Rows     Match entire cell contents       Look in:     Formulas     Options < | occurrences of the search value                                             |
| occurrences of<br>the search value | Replace All Replace Find All Bind Next Close                                                                                        | occurrence of the search value                                              |

## Using the Spelling Checker

• The spelling checker verifies the words in the active worksheet against the program's dictionary

| Spelling dialog box                                                          |                   |                                                                 |
|------------------------------------------------------------------------------|-------------------|-----------------------------------------------------------------|
| Spelling dialog box<br>possible<br>misspelled word<br>suggested alternatives | Suggestions:      | Ignore Once Ignore All Add to Dictionary Change All AutoCorrect |
|                                                                              | Options Undo Last | Cancel                                                          |

## **Changing Worksheet Views**

- You can view a worksheet in three ways:
  - > Normal view simply shows the contents of the worksheet
  - Page Layout view shows how the worksheet will appear on the page or pages sent to the printer
  - > Page Break Preview displays the location of the different page breaks within the worksheet

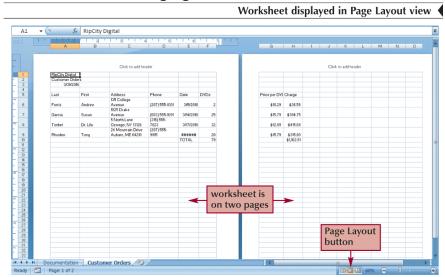

#### **Changing Worksheet Views**

#### Changing Worksheet Views

| A1 | • (* fx         | RipCity Digital |                      |                |           |      |               |            |  |
|----|-----------------|-----------------|----------------------|----------------|-----------|------|---------------|------------|--|
|    | А               | В               | С                    | D              | E         | F    | G             | Н          |  |
| ι  | RipCity Digital |                 |                      |                |           | _    |               |            |  |
| 2  | Customer Orders |                 |                      | dotted lin     |           | s    |               |            |  |
| 3  | 3/31/2010       |                 |                      | a page br      | eak       |      |               |            |  |
| ŧ. |                 |                 |                      |                |           |      |               |            |  |
| 5  | Last            | First           | Address              | Phone          | Date      | DVDs | Price per DVD | Charge     |  |
|    |                 |                 | 135 College Avenue   |                |           |      |               |            |  |
| 5  | Ferris          | Andrew          | Bar Harbor, ME 04609 | (207) 555-0101 | 3/5/2010  | 2    | \$18,29       | 2 \$36.58  |  |
|    |                 |                 | 1025 Drake Avenue    |                |           |      | 1 age         | - 2        |  |
| 1  | Garcia          | Susan           | Exeter, NH 03833     | (603) 555-1091 | 3/14/2010 | 25   | \$15.79       | \$394.75   |  |
|    |                 |                 | 5 North Lane         |                |           |      |               |            |  |
| 3  | Torbet          | Dr. Lila        | Oswego, NY 13126     | (315) 555-7823 | 3/17/2010 | 32   | \$12.99       | \$415.68   |  |
|    |                 |                 | 24 Mountain Drive    |                |           |      |               |            |  |
| •  | Rhoden          | Tony            | Auburn, ME 04210     | (207) 555-9915 | 3/24/2010 | 20   | \$15.79       | \$315.80   |  |
| 0  |                 |                 |                      |                | TOTAL     | 79   |               | \$1,162.81 |  |
| 1  |                 |                 |                      |                |           |      |               |            |  |
| 2  |                 |                 |                      |                |           |      |               |            |  |
| 3  |                 |                 |                      |                |           |      |               |            |  |
| 4  |                 |                 |                      |                |           | _    |               |            |  |
| 5  |                 |                 |                      |                |           |      | age Break     |            |  |
| 6  |                 |                 |                      |                |           | P    | review but    | ton        |  |
| 7  |                 |                 |                      |                |           |      |               |            |  |

#### Working with Portrait and Landscape Orientation

- In **portrait orientation**, the page is taller than it is wide
- In landscape orientation, the page is wider than it is tall
- By default, Excel displays pages in portrait orientation

#### Working with Portrait and Landscape Orientation

• To change the page orientation:

MAY July 1 and all and a

- > Click the Page Layout tab on the Ribbon
- > In the Page Setup group, click the **Orientation** button, and then click **Landscape**
- > The page orientation switches to landscape

#### **Printing the Workbook**

- You can print the contents of your workbook by using the Print command on the Office Button
- The Print command provides three options:
  - You can open the Print dialog box from which you can specify the printer settings, including which printer to use, which worksheets to include in the printout, and the number of copies to print
  - > You can perform a Quick Print using the print options currently set in the Print dialog box
  - Finally, you can preview the workbook before you send it to the printer

### **Viewing and Printing Worksheet Formulas**

- You can view the formulas in a workbook by switching to **formula view**, a view of the workbook contents that displays formulas instead of the resulting values
- To change the worksheet to formula view, press the Ctrl+` keys
- Scaling a printout reduces the width and the height of the printout to fit the number of pages you specify by shrinking the text size as needed

# Viewing and Printing Worksheet Formulas

| 0.          |                                   | RipCity Digit                                  | al Order Report.xlsx - Microso                                                    | oft Excel     |                                                                                        |
|-------------|-----------------------------------|------------------------------------------------|-----------------------------------------------------------------------------------|---------------|----------------------------------------------------------------------------------------|
|             | Home Insert Page Layout           | Formulas Data Review                           | View                                                                              |               | (i) _ = =                                                                              |
| Ther        |                                   | ize Print Breaks Background<br>Area Page Setup | Print<br>Titles     Width:     Automatic       Scale:     100%       Scale to Fit | View View     | ng to Front × 📑 Align ×<br>nd to Back × 🔃 Group ×<br>ection Pane 🚳 Rotate ×<br>Arrange |
| А           | 1 🔻 💿 🌆 🕺 RipCity Digita          |                                                |                                                                                   |               |                                                                                        |
| 1           | D                                 | underlying                                     | date values                                                                       | G             | Н                                                                                      |
| 1<br>2<br>3 | text and numbers remain unchanged | displayed r<br>formatted                       | ather than the<br>dates                                                           |               | ulas displayed instead<br>e resulting values                                           |
| 4           | ¥                                 |                                                |                                                                                   |               |                                                                                        |
| 5           | Phone                             | Date                                           | DVDs                                                                              | Price per DVD | Charge                                                                                 |
| 6           | (207) 555-0101                    | 40242                                          | 2                                                                                 | 18.29         | =F6*G6                                                                                 |
| 7           | (603) 555-1091                    | 40251                                          | 25                                                                                | 15.79         | =F7*G7                                                                                 |
|             | (315) 555-7823                    | 40254                                          | 32                                                                                | 12.99         | =F8*G8                                                                                 |
| 8           |                                   |                                                | 20                                                                                | 15.79         | =F9*G9                                                                                 |
| 8           | (207) 555-9915                    | 40261                                          | 20                                                                                | 13.75         |                                                                                        |
|             | (207) 555-9915                    | 40261<br>TOTAL                                 | =SUM(F6:F9)                                                                       | <             | =SUM(H6:H9)                                                                            |

## Viewing and Printing Worksheet Formulas

Printout scaled to one page

| A | Colors +<br>Fonts +<br>Effects +                                                              | Layout Formulas                                   | Data Review V<br>Breaks Background Prin<br>Title                                                                                                    | t Height: 1 page                                                                                    | <ul><li>Vi</li><li>Vi</li><li>Pr</li></ul>                 | ew 🔽 t                                     | orintout v<br>ind heigh<br>o a single            | nt set                                                       |
|---|-----------------------------------------------------------------------------------------------|---------------------------------------------------|----------------------------------------------------------------------------------------------------|----------------------------------------------------------------------------------------------------|------------------------------------------------------------|--------------------------------------------|--------------------------------------------------|--------------------------------------------------------------|
| - | (∍ <i>f</i> <sub>*</sub> RipCi                                                                | ty Digital                                        |                                                                                                    |                                                                                                    | A                                                          |                                            |                                                  |                                                              |
| 1 |                                                                                               | B                                                 | c                                                                                                    | 0                                                                                                   | 6                                                          | 7                                          |                                                  | н 1 н 1                                                      |
|   | Big Ony Dighol<br>Curtement Or Jorr<br>48248<br>Lant<br>Farrie<br>Garcie<br>Tarriet<br>Rhaden | Fun<br>Fun<br>Andreu<br>Soren<br>Dr. Lila<br>Tany | Address<br>105 Collisso Arcone<br>Excitation, 15 Collisso<br>105 Torial Astronom<br>Control, 1991 103<br>Control, 1991 103<br>Control, 199 | Olicicite add hereder<br>Phana<br>(247) 555-690<br>(19) 555-1991<br>(19) 555-1991<br>(247) 555-1995 | Dute<br>49242<br>49251<br>49251<br>49254<br>49261<br>1016L | DVDr<br>2<br>25<br>32<br>20<br>-SUH(F6,F4) | Pricesso DTD<br>11.29<br>15.79<br>12.49<br>15.79 | Clarge<br>JV 96<br>JV 97<br>JV 98<br>JV 99<br>JO 2010(61.00) |
|   |                                                                                               |                                                   |                                                                                                    |                                                                                                    |                                                            |                                            | fit                                              | xt size reduced<br>the workshee<br>none page                 |
|   | Documentation Cus                                                                             | tomer Orders 27                                   |                                                                                                    |                                                                                                    |                                                            |                                            |                                                  | om level<br>t to 50%                                         |

## Excel Tutorial 2 Formatting a Workbook

## Objectives

- Format text, numbers, and dates
- Change font colors and fill colors
- Merge a range into a single cell
- Apply a built-in cell style
- Select a different theme
- Apply a built-in table style
- Add conditional formats to tables with highlight rules and data bars
- Hide worksheet rows
- Insert print titles, set print areas, and insert page breaks
- Enter headers and footers

## **Formatting Workbooks**

- **Formatting** is the process of changing a workbook's appearance by defining the fonts, styles, colors, and decorative features
- A **theme** is a collection of formatting that specifies the fonts, colors, and graphical effects used throughout the workbook
- As you work, **Live Preview** shows the effects of formatting options on the workbook's appearance before you apply them

## **Formatting Text**

- The appearance of text is determined by its **typeface**, which is the specific design used for the characters
  - Font
    - Serif fonts
    - Sans serif fonts
    - Theme font
    - Non-theme font
  - Font Style
  - Font Size
    - Measured in **points**

|                   |                        |             |                                                                                                    |                        |                                                                                      |                                                                  | Font     | list 🖌 Fig                                    |
|-------------------|------------------------|-------------|----------------------------------------------------------------------------------------------------|------------------------|--------------------------------------------------------------------------------------|------------------------------------------------------------------|----------|-----------------------------------------------|
|                   | <b>F</b>               | ont a       | Bage Laput Font Size a                                                                                                    |                        | p Sales Report - Microso<br>View                                                     | oft Excel                                                        |          | _ =<br>@ _ =                                  |
| theme<br>fonts    | Paste                  | × 13        | Calibri 211 - A A<br>Theme Fonts<br>The Cambria (Headings)<br>The Calibria (Body)                                                                                                    | ≫- 音<br>1 辞 强-<br>nt 5 | General         •           \$ • %         •         *.88           Number         5 | Conditional Format Ce<br>Formatting * as Table * Style<br>Styles | Delete - | Sort & Find &<br>Filter * Select *<br>Editing |
| TOTILS            | A1                     | ľ           | All Fonts                                                                                                    |                        | -                                                                                    | -                                                                |          |                                               |
|                   | 2 th<br>3 4 Au<br>5 Da | utho<br>ate | Transation     CREATION       Transation     CREATION       Transation     CREATION       Transation     CREATION       Transation     CREATION       Transation     CREATION       Transation     CREATION       Transation     CREATION       Transation     CREATION       Transation     CREATION       Transation     CREATION | C                      | D<br>s of the X310 heart r                                                           | E                                                                | F        | G                                             |
| theme<br>and non- |                        | urpe        | 볼 Antique Olive Roman<br>과 Arial                                                                                                    | 2009 sale:             | S OF the X310 heart i                                                                | atemonitor                                                       |          |                                               |
| theme<br>fonts    |                        | 4           | 후 Arial Black<br>후 Arial Narrow<br>후 Arial Rounded MT Bold                                                                                                    |                        |                                                                                      |                                                                  |          |                                               |
|                   | 11                     |             | The Arial Unicode MS                                                                                                    |                        |                                                                                      |                                                                  |          |                                               |
| -                 | 12<br>13<br>14         |             | <ul> <li>AvantGarde</li> <li><i>Salthazar</i></li> <li>Baskerville Old Face</li> </ul>                                                                                                    |                        |                                                                                      |                                                                  |          |                                               |
|                   | 15<br>16<br>17         |             | Ή Batang<br>Ή BatangChe                                                                                                    |                        |                                                                                      |                                                                  |          |                                               |

## Working with Color

- Theme colors are the 12 colors that belong to the workbook's theme
- Standard and custom colors
- Apply a color by selecting a cell or range of cells, clicking the Font Color or Fill Color button arrow, and then selecting an appropriate color

|                                          |         |                                            |                                                            |                       | Font col                                                       | ors ( |
|------------------------------------------|---------|--------------------------------------------|------------------------------------------------------------|-----------------------|----------------------------------------------------------------|-------|
| Home Inset Page 10 theme colors (es      | ach     | ales Report - Micros                       | oft Excel                                                  |                       |                                                                | с x   |
| As 5 variations)                         | 道·<br>G | ieneral •<br>\$ • % • 1.68 +03<br>Number • | Conditional Format<br>Formatting * as Table * St<br>Styles | Cell<br>tyles + Cells | Σ · ΔΥ ΔΑ<br>· Sort & Find &<br>· Filter · Select ·<br>Editing |       |
| A1 - 1 ExerComp                          |         |                                            |                                                            |                       |                                                                | *     |
| A                                        |         | D                                          | E                                                          | F                     | G                                                              | -     |
| 1 ExerComp                               |         | ScreenTip d<br>the color na                | iplays<br>me                                               |                       |                                                                |       |
| 2 the h standard Fitness Standard Colors |         |                                            |                                                            |                       |                                                                |       |
| 3 Colors More Colors                     | -       |                                            |                                                            |                       |                                                                |       |

## **Formatting Text Selections**

• The **Mini toolbar** appears when you select text and contains buttons for commonly used text formats

| Mini toolbar used to format text                                          |                                                    |                                                            |
|---------------------------------------------------------------------------|----------------------------------------------------|------------------------------------------------------------|
| Home Insert Page Layout Formulas Data Review                              | p Sales Report - Microsoft Excel<br>View           | _ = ×                                                      |
| Clipboard © Font G Alignment G                                            | General Conditional Format Cell<br>Number Styles   | ∑ • A<br>Sort & Find &<br>2 • Filter • Select •<br>Editing |
| A1 • X • fe ExerComp<br>Cambria • 26 • C<br>A B I A • A A C<br>1 ExerComp | Mini toolbar remains open<br>F<br>ted text in cell | G                                                          |

## Setting a Background Image

- You can use a picture or image as the background for all the cells in a worksheet
- Click the Page Layout tab on the Ribbon
- Click the **Background** button
- Locate the background, and then click the Insert button

|        |              |                | Background image added to                                                                                                   | the Docum        | entation she                                     | et 🖣  |
|--------|--------------|----------------|----------------------------------------------------------------------------------------------------|------------------|--------------------------------------------------|-------|
| 9      |              | u - ) =        | ExerComp Sales Report - Microsoft Excel                                                                                     |                  |                                                  |       |
| -      | Home         | Insert         | Page Layout Formulas Data Review View                                                                                       |                  | () – t                                           | _ = x |
| Past   |              | ri             | 11 · A · A · E = ● ※· General · Conditional Format<br>- △· ▲ · ● ● ● ● 律 律 强 · S · % , 1% 認 Conditional Formatting · stable | Cell<br>Styles * | Σ * ŽT μμ<br>Sort & Find &<br>2* Filter* Select* |       |
| Clipbe | oard 🕞       | For            | t 🕞 Alignment 🗟 Number 🗟 Styles                                                                                             | Cells            | Editing                                          |       |
| A      | 7 🔻 💽        | f <sub>x</sub> |                                                                                                    |                  |                                                  | *     |
|        | A            |                | В                                                                                                    | С                | D                                                | -     |
| 1      | Exe          | rCo            | mp                                                                                                    |                  |                                                  |       |
| 2      | the Intellig | ent path t     | o Fitness                                                                                                    |                  |                                                  |       |
| 3      |              |                |                                                                                                    |                  |                                                  |       |
| 4      | Author       |                | Tom Uhen                                                                                                    |                  |                                                  |       |
| 5      | Date         |                | 1/11/2010                                                                                                    |                  |                                                  |       |
| 6      | Purpose      |                | To report on the 2008 and 2009 sales of the X310 heart rate monitor                                                         |                  |                                                  |       |
| 7      |              |                |                                                                                                    |                  |                                                  |       |

## **Formatting Data**

- By default, values appear in the **General number format**, which, for the most part, displays numbers exactly as you enter them
- The Number group on the Home tab has buttons for formatting the appearance of numbers
- Comma style button
- Decrease Decimal button
- Percent Style button
- Increase Decimal button
- Accounting Number Format button

#### Formatting Data

| A              | В      | С              | D             | E            | F          | G                |
|----------------|--------|----------------|---------------|--------------|------------|------------------|
| 6 Units Sold   | Region | 2008 Sales     | 2009 Sales    | Increase     | % Increase |                  |
| 7              | R01    | 3,605          | 3,853         | 248          | 6.88%      |                  |
| 8              | R02    | 3,966          | 3,842         | (124)        | -3.13%     |                  |
| units include  | R03    | 3,760          | 4,035         | 275          | 7.31%      | percentages in   |
| commas and no  | R04    | 3,777          | 4,063         | 286          | 7.57%      |                  |
| decimal places | R05    | 3,974          | 3,725         | (249)        | -6.27%     | and symbol       |
| accinia places | R06    | 3,656          | 3,937         | 281          | 7.69%      |                  |
| 13             | R07    | 3,554          | 3,875         | 321          | 9.03%      |                  |
| 14             | R08    | 3,844          | 3,844         | -            | 0.00%      |                  |
| 15             | Total  | 30,136         | 31,174        | 1,038        | 3.44%      |                  |
| 16             |        |                |               |              |            |                  |
| 17 Revenue     | Region | 2008 Sales     | 2009 Sales    | Increase     | % Increase |                  |
| 18             | R01    | ►\$ 104,364.75 | \$ 115,397.35 | \$ 11,032.60 | 10.57%     |                  |
| 19             | R02    | 114,815.70     | 115,067.90    | 252.20       | 0.22%      |                  |
| first and last | R03    | 108,852.00     | 120,848.25    | 11,996.25    | 11.02%     |                  |
| rows display   | R04    | 109,344.15     | 121,686.85    | 12,342.70    | 11.29%     | revenues include |
| the currency   | R05    | 115,047.30     | 111,563.75    | (3,483.55)   | -3.03%     | commas and two   |
| symbol         | R06    | 105,841.20     | 117,913.15    | 12,071.95    | 11.41%     | decimal places   |
| symbol         | R07    | 102,888.30     | 116,056.25    | 13,167.95    | 12.80%     |                  |
| 25             | R08    | 111,283.80     | 115,127.80    | 3,844.00     | 3.45%      |                  |
| 26             | Total  | →\$ 872,437,20 | \$ 933,661.30 | \$ 61,224,10 | 7.02%      |                  |

## **Formatting Dates and Times**

• Although dates and times in Excel appear as text, they are actually numbers that measure the interval between the specified date and time and January 1, 1900 at 12:00 a.m.

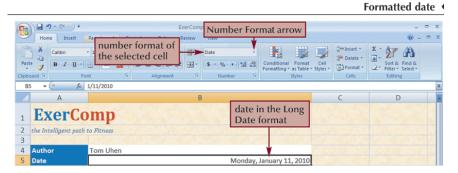

#### Aligning Cell Content

- In addition to left and right alignments, you can change the vertical and horizontal alignments of cell content to make a worksheet more readable
- Alignment buttons are located on the Home tab

|         | Alignment buttons                                      |
|---------|--------------------------------------------------------|
| Buttons | Description                                            |
| -       | Aligns the cell content with the cell's top edge       |
| =       | Vertically centers the cell content within the cell    |
|         | Aligns the cell content with the cell's bottom edge    |
|         | Aligns the cell content with the cell's left edge      |
|         | Horizontally centers the cell content within the cell  |
| -       | Aligns the cell content with the cell's right edge     |
|         | Decreases the size of the indentation used in the cell |
|         | Increases the size of the indentation used in the cell |
| 89×~    | Rotates the cell content to an angle within the cell   |
|         | Forces the cell text to wrap within the cell borders   |
|         | Merges the selected cells into a single cell           |

## **Indenting Cell Content**

• You increase the indentation by roughly one character each time you click the Increase Indent button in the Alignment group on the Home tab

| •••••••••••••••••••••••••••••••••••••••                                                                         |                                         | ExerComp                                                                                                    | Sales Report - Microso                                                          | ft Excel                                                  |                                                                      | - 0                                           |
|----------------------------------------------------------------------------------------------------|-----------------------------------------|----------------------------------------------------------------------------------------------------|---------------------------------------------------------------------------------|-----------------------------------------------------------|----------------------------------------------------------------------|-----------------------------------------------|
| Home Insert                                                                                                    | Page Layout Formu                       | ilas Data Review                                                                                                    | View                                                                            |                                                           |                                                                      | 0 - 5                                         |
| Paşte J<br>Ipboard S                                                                                            | × 11 × A* A*<br>* ⊞ * △ * A *<br>Font 5 | 「日本」では、<br>日本では、<br>日本では、 | General         •           \$ • % •         *.8 ÷.3           Number         5 | Conditional Format Cell<br>Formatting * as Table * Styles | Parinsert * Σ *<br>Parinsert * Σ *<br>Polete * Pormat * 22*<br>Cells | Sort & Find &<br>Filter * Select *<br>Editing |
| The second second second second second second second second second second second second second second second se | Units Sold                              |                                                                                                    | 1                                                                               |                                                           |                                                                      |                                               |
| Δ Α                                                                                                    | В                                       | C                                                                                                    | D                                                                               | E                                                         | F                                                                    | G                                             |
| 6 Units Sold                                                                                                    | Region                                  | 2008 Sales                                                                                                    | 2009 Sales                                                                      | Increase                                                  | % Increase                                                           |                                               |
| 7                                                                                                    | R01                                     | 3,605                                                                                                    | 3,853                                                                           | 248                                                       | 6.88%                                                                |                                               |
| 8                                                                                                    | R02                                     | 3,966                                                                                                    | 3,842                                                                           | (124)                                                     | -3.13%                                                               |                                               |
| 9                                                                                                    | R03                                     | 3,760                                                                                                    | 4,035                                                                           | 275                                                       | 7.31%                                                                |                                               |
| .0                                                                                                    | R04                                     | 3,777                                                                                                    | 4,063                                                                           | 286                                                       | 7.57%                                                                |                                               |
| .1                                                                                                    | R05                                     | 3,974                                                                                                    | 3,725                                                                           | (249)                                                     | -6.27%                                                               | centere                                       |
| .2                                                                                                    | R06                                     | 3,656                                                                                                    | 3,937                                                                           | 281                                                       | 7.69%                                                                | text                                          |
| .3                                                                                                    | R07                                     | 3,554                                                                                                    | 3,875                                                                           | 321                                                       | 9.03%                                                                |                                               |
| 14                                                                                                    | R08                                     | 3,844                                                                                                    | 3,844                                                                           | -                                                         | 0.00%                                                                |                                               |
| 5 text                                                                                                    | Total                                   | 30,136                                                                                                    | 31,174                                                                          | 1,038                                                     | 3.44%                                                                |                                               |
| 6 indented                                                                                                    |                                         |                                                                                                    |                                                                                 |                                                           |                                                                      |                                               |
| 7 one space                                                                                                    | Region                                  | 2008 Sales                                                                                                    | 2009 Sales                                                                      | Increase                                                  | % Increase                                                           |                                               |
| .8                                                                                                    | R01                                     | \$ 104,364.75                                                                                                    | \$ 115,397.35                                                                   | \$ 11,032.60                                              | 10.57%                                                               |                                               |
| 9                                                                                                    | R02                                     | 114,815.70                                                                                                    | 115,067.90                                                                      | 252.20                                                    | 0.22%                                                                |                                               |
| 0                                                                                                    | R03                                     | 108,852.00                                                                                                    | 120,848.25                                                                      | 11,996.25                                                 | 11.02%                                                               |                                               |
| 1                                                                                                    | R04                                     | 109,344.15                                                                                                    | 121,686.85                                                                      | 12,342.70                                                 | 11.29%                                                               |                                               |
| .2                                                                                                    | R05                                     | 115,047.30                                                                                                    | 111,563.75                                                                      | (3,483.55)                                                | -3.03%                                                               |                                               |
| .3                                                                                                    | R06                                     | 105,841.20                                                                                                    | 117,913.15                                                                      | 12,071.95                                                 | 11.41%                                                               |                                               |
| .4                                                                                                    | R07                                     | 102,888.30                                                                                                    | 116,056.25                                                                      | 13,167.95                                                 | 12.80%                                                               |                                               |
| 15                                                                                                    | R08                                     | 111,283.80                                                                                                    | 115,127.80                                                                      | 3,844.00                                                  | 3.45%                                                                |                                               |
| .6                                                                                                    | Total                                   | \$ 872,437.20                                                                                                    | \$ 933,661.30                                                                   | \$ 61,224.10                                              | 7.02%                                                                |                                               |

## **Merging Cells**

 One way to align text over several columns or rows is to merge, or combine, several cells into one cell

| M        | erged range                    | with centere            | d text      |                         |                                                           |          |                |
|----------|--------------------------------|-------------------------|-------------|-------------------------|-----------------------------------------------------------|----------|----------------|
| <b>9</b> | <b>1 1 7</b> • (1 • ) <b>7</b> |                         | ExerCom     | p Sales Report - Micros | oft Excel                                                 |          | - ¤ X          |
|          |                                | Page Layout Formulas    | Data Review | View<br>General         |                                                           | ansert * | <u>ο</u> - • × |
| Past     |                                |                         |             | \$ ~ % ,                | Conditional Format Cell<br>Formatting ~ as Table ~ Styles | 1.00.0   | Sort & Find &  |
| Clipbo   | pard G For                     |                         | Alignment 5 | -                       | Styles                                                    | Cells    | Editing        |
| A4       | $ f_x$                         | X310 Yearly Sales Analy | sis text ce | entered in              |                                                           |          | *              |
|          | Α                              | В                       | the me      | erged cell              | E                                                         | F        | G              |
| 1        | ExerComp                       |                         |             |                         |                                                           |          |                |
| 2        | the Intelligent path           | n to Fitness            |             |                         |                                                           |          |                |
| 3        |                                |                         |             | *                       |                                                           |          |                |
| 4        |                                |                         | X310 Yearly | / Sales Analysis        |                                                           |          |                |
| 5        |                                |                         |             |                         |                                                           |          |                |

## **Rotating Cell Content**

- To save space or to provide visual interest to a worksheet, you can rotate the cell contents so that they appear at any angle or orientation
- Select the range
- In the Alignment group, click the **Orientation** button and choose a proper rotation

### **Rotating Cell Content**

| F | G | F          | E          |      | D             |        | С                  | В       |        | Α        |    |
|---|---|------------|------------|------|---------------|--------|--------------------|---------|--------|----------|----|
|   |   | % Increase | Increase   |      | 2009 Sales    | ales   | 2008 Sa            |         | Region |          | 6  |
|   |   | 6.88%      | 248        | :    | 3,853         | 3,605  |                    |         | R01    |          | 7  |
|   |   | -3.13%     | (124)      |      | 3,842         | 3,966  |                    |         | R02    |          | 8  |
|   |   | 7.31%      | 275        |      | 4,035         | 3,760  |                    |         | R03    | <u>o</u> | 9  |
|   |   | 7.57%      | 286        |      | 4,063         | 3,777  |                    |         | R04    | S        | 10 |
|   |   | -6.27%     | (249)      | 6    | 3,725         | 3,974  |                    |         | R05    |          | 11 |
|   |   | 7.69%      | 281        | 1    | 3,937         | 3,656  |                    |         | R06    |          | 12 |
|   |   | 9.03%      | 321        |      | 3,875         | 3,554  |                    |         | R07    |          | L3 |
|   |   | 0.00%      | -          | F .  | 3,844         | 3,844  |                    | rotated | R08    |          | L4 |
|   |   | 3.44%      | 1,038      | F.   | 31,174        | 30,136 | o less             | take up | Total  |          | 15 |
|   |   |            |            |      |               |        | n the              | space i |        |          | 16 |
|   |   | % Increase | Increase   |      | 2009 Sales    | ales   | d cells            | mergee  | Region |          | 17 |
|   |   | 10.57%     | 11,032.60  | \$   | \$ 115,397.35 | 364.75 | <del>ə 104</del> , | Ŭ       | R01    |          | 18 |
|   |   | 0.22%      | 252.20     |      | 115,067.90    | 815.70 | 114,               |         | R02    |          | .9 |
|   |   | 11.02%     | 11,996.25  |      | 120,848.25    | 852.00 | 108,               |         | R03    | e        | 20 |
|   |   | 11.29%     | 12,342.70  |      | 121,686.85    | 344.15 | 109,               |         | R04    | Revenue  | 21 |
|   |   | -3.03%     | (3,483.55) |      | 111,563.75    | 047.30 | 115,               |         | R05    | Seve     | 22 |
|   |   | 11.41%     | 12,071.95  |      | 117,913.15    | 841.20 | 105,               |         | R06    | u.       | 23 |
|   |   | 12.80%     | 13,167.95  |      | 116,056.25    | 888.30 | 102,               |         | R07    |          | 24 |
|   |   | 3.45%      | 3,844.00   |      | 115,127.80    | 283.80 | 111,               |         | R08    |          | 25 |
|   |   | 7.02%      | 61,224.10  | ) \$ | \$ 933,661.30 | 437.20 | \$ 872,            |         | Total  |          | 26 |

## **Adding Cell Borders**

• You can add borders to the left, top, right, or bottom of a cell or range, around an entire cell, or around the outside edges of a range using the **Border button arrow** 

|          | Bo    | order      | rs added to      | cells                       |               |              |            |            |   |
|----------|-------|------------|------------------|-----------------------------|---------------|--------------|------------|------------|---|
|          |       | А          | В                | С                           | D             | E            | F          | G          | H |
|          | 6     |            | Region           | 2008 Sales                  | 2009 Sales    | Increase     | % Increase |            |   |
|          | 7     |            | R01              | 3,605                       | 3,853         | 248          | 6.88%      |            |   |
|          | 8     |            | R02              | 3,966                       | 3,842         | (124)        | -3.13%     |            |   |
|          | 9     | σ          | R03              | 3,760                       | 4,035         | 275          | 7.31%      |            |   |
|          | 10    | S          | R04              | 3,777                       | 4,063         | 286          | 7.57%      |            |   |
|          | 11    | Units Sold | R05              | 3,974                       | 3,725         | (249)        | -6.27%     |            |   |
|          | 12    |            | R06              | 3,656                       | 3,937         | 281          | 7.69%      |            |   |
| column   | title | es         | R07              | 3,554                       | 3,875         | 321          | 9.03%      |            |   |
| have a s | ingle | e          | R08              | 3,844                       | 3,844         | -            | 0.00%      |            |   |
| bottom   | bor   | der        | Total            | 30,136                      | 31,174        | 1,038        | 3.44% -    | <          |   |
|          | 16    |            |                  |                             |               |              |            |            |   |
| L        | 17    | ->         | Region           | 2008 Sales                  | 2009 Sales    | Increase     | % Increase | Total rows |   |
|          | 18    |            | R01              | \$ 104,364.75               | \$ 115,397.35 | \$ 11,032.60 | 10.57%     | have a     |   |
|          | 19    |            | R02              | 114,815.70                  | 115,067.90    | 252.20       | 0.22%      |            |   |
|          | 20    | 63         | R03              | 108,852.00                  | 120,848.25    | 11,996.25    | 11.02%     | single top |   |
|          | 21    | nu         | R04              | 109,344.15                  | 121,686.85    | 12,342.70    | 11.29%     | border and |   |
|          | 22    | Revenue    | R05              | 115,047.30                  | 111,563.75    | (3,483.55)   | -3.03%     | a double   |   |
|          | 23    | 62         | R06              | 105,841.20                  | 117,913.15    | 12,071.95    | 11.41%     | bottom     |   |
|          | 24    |            | R07              | 102,888.30                  | 116,056.25    | 13,167.95    | 12.80%     | border     |   |
|          | 25    |            | R08              | 111,283.80                  | 115,127.80    | 3,844.00     | 3.45%      |            |   |
|          | 26    |            | Total            | \$ 872,437.20               | \$ 933,661.30 | \$ 61,224.10 | 7.02% -    | < ──       |   |
|          | н + э |            | ocumentation Yea | rly Sales / Monthly Sales / | 2             |              |            |            |   |
|          | Ready | 1          |                  |                             |               |              | <u>(</u>   | 120% 🕤 🛄   | 0 |

## Working with the

## Format Cells Dialog Box

• The Format Cells dialog box has six tabs, each focusing on a different set of formatting options

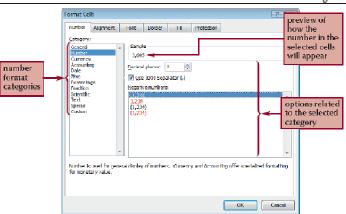

Number tab in the Format Cells dialog box

| Border tab in the                                                                                              | Format Cells dialog box                                                                                                    |
|----------------------------------------------------------------------------------------------------|----------------------------------------------------------------------------------------------------|
| does not add<br>any lines to<br>the cell or range<br>border line<br>styles<br>selected<br>border line<br>color | adds lines around<br>the cell or range<br>adds lines around<br>the cell or range<br>adds lines within<br>the range<br>gove only provide the range<br>preview of<br>the solected<br>border style<br>2007<br>The selected foods stylesambe extled by c2king the or sets, never diagram or the buttors<br>adds lines around<br>the cell or range<br>preview of<br>the solected<br>border of the<br>selected cells<br>the solected cells<br>the solected cells<br>the solected cells<br>the solected cells<br>the solected cells<br>the solected cells |
|                                                                                                    |                                                                                                    |

## Copying Formats with the Format Painter

- The **Format Painter** copies the formatting from one cell or range to another cell or range, without duplicating any of the data
- Select the range containing the format you wish to copy
- Click the Format Painter button on the Home tab
- Click the cell to which you want to apply the format

## Copying Formats with the Paste Options Button

|    |   |            |       |       |                               |           | Using  | ; th       | e Past   | te Opt      | ions button   |
|----|---|------------|-------|-------|-------------------------------|-----------|--------|------------|----------|-------------|---------------|
|    | А | В          | С     | D     | E                             | F         | G      |            | Н        | 1           | J             |
| 1  |   |            |       |       |                               |           |        |            |          |             |               |
| 2  |   | Ś          | Model | R01   | R02                           | R03       | Total  |            |          |             |               |
| 3  |   | 2008 Sales | X310  | 3,605 | 3,996                         | 3,760     | 11,361 |            |          |             | pastes onl    |
| 4  |   | 8          | X410  | 1,875 | 1,924                         | 2,112     | 5,911  |            |          |             | the formation |
| 5  |   | Ö          | X510  | 850   | 912                           | 750       | 2,512  | 0          | N        |             |               |
| 6  |   | 2          | Total | 6,330 | 6,832                         | 6,622     | 19,784 | 0          |          | urce Forma  |               |
| 7  |   |            |       |       | latat at at at at at at at at | ****      | *****  | 0          |          | tination Th | Formatting    |
| 8  |   |            |       |       |                               |           |        | 0          | Values ( |             | rormatting    |
| 9  |   | Ś          | Model | R01   | R02                           | R03       | Total  | 0          | -        |             | r Formatting  |
| 10 |   | ale        | X310  | 3,853 | 3,842                         | 4,035     | 11,730 | 0          |          |             | Formatting    |
| 11 |   | S C        | X410  | 2,112 | 1,801                         | 2,304     | 6,217  | 0          |          | urce Colum  |               |
| 12 |   | 2009 Sales | X510  | 1025  | 1,115                         | 912       | 3,052  | 0          |          | ing Only    | _             |
| 13 |   | 5          | Total | 6,990 | 6,758                         | 7,251     | 20,999 | 0          | Link Cel |             | 13            |
| 14 |   |            |       | F     | aste Opti                     | ons butto | n 🚽    | <b>B</b> · |          |             |               |
| 15 |   |            |       |       |                               |           |        |            |          |             |               |

### **Copying Formats with Paste Special**

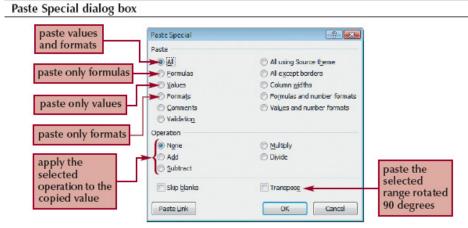

## **Applying Styles**

- A style is a collection of formatting
- Select the cell or range to which you want to apply a style
- In the Styles group on the Home tab, click the Cell Styles button
- Point to each style in the Cell Styles gallery to see a Live Preview of that style on the selected cell or range
- Click the style you want to apply to the selected cell or range

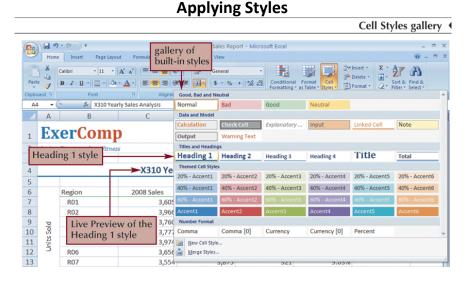

## Working with Themes

• The appearance of these fonts, colors, and cell styles depends on the workbook's current theme

|          |                          |                                                                                                    |                              | carry sales u                                                            |                                                                 |                |             |   |
|----------|--------------------------|----------------------------------------------------------------------------------------------------|------------------------------|--------------------------------------------------------------------------|-----------------------------------------------------------------|----------------|-------------|---|
|          | 9 - (* - ) =             |                                                                                                    | ExerComp Sales               | Report - Microsoft Exc                                                   | el                                                              |                | -           | • |
| Hom      | ne Insert Page La        | yout Formulas Dat                                                                                                    | a Review View                |                                                                          |                                                                 |                | 🥹 –         | • |
| emes eff | ffects * Margins Oriente | The second second secon | Background Print<br>Titles   | Width: Automatic +<br>Height: Automatic +<br>Scale: 100%<br>Scale to Fit | Gridlines Headings<br>View View<br>Print Print<br>Sheet Options | Bring to Front | Group -     |   |
| F1 -     | fx fx                    | ruge setup                                                                                                    |                              | State to Th                                                              | Janet options                                                   | Anang          |             |   |
| A        | erComp                   |                                                                                                    | rent font is<br>or the headi | E                                                                        | F                                                               | G              | Н           |   |
| the Int  | elligent path to Fitness |                                                                                                    | or the neath                 | ig                                                                       |                                                                 |                |             |   |
|          |                          | X310 Year                                                                                                    | ly Sales Ana                 | lysis                                                                    |                                                                 |                | rent fonts  |   |
| 5        | Region                   | 2008 Sales                                                                                                    | 2009 Sales                   | Increase                                                                 | % Increase                                                      |                | fill colors |   |
| 7        | R01<br>R02               | 3,605                                                                                                    | 3,853                        | 248<br>-124                                                              | 6.88%<br>-3.13%                                                 |                | ear in the  |   |
| Pe       | R03                      | 3,760                                                                                                    | 4,035                        | 275                                                                      | 7.31%                                                           | two            | tables      |   |
| o v      | R04                      | 3,777                                                                                                    | 4,063                        | 286                                                                      | 7.57%                                                           |                |             | _ |
| 1 India  | R05                      | 3,974                                                                                                    | 3,725                        | -249                                                                     | -6.27%                                                          |                |             |   |
| 2 5<br>3 | R06<br>R07               | 3,656                                                                                                    | 3,937<br>3,875               | 281<br>321                                                               | 7.69%                                                           |                |             |   |
| 1        | R08                      | 3,844                                                                                                    | 3,844                        | 321                                                                      | 0.00%                                                           |                |             |   |
| 5        | Total                    | 30,136                                                                                                    | 31,174                       | 1,038                                                                    | 3.44%                                                           |                |             |   |
| 5        |                          |                                                                                                    |                              |                                                                          |                                                                 |                |             |   |
| 7        | Region<br>R01            | 2008 Sales<br>\$ 104,364.75                                                                                                    | 2009 Sales<br>115,397.35     | Increase<br>\$ 11,032.60                                                 | % Increase<br>10.57%                                            |                |             |   |
| ,        | R01<br>R02               | 114,815.70                                                                                                    | 115,067.90                   | \$ 11,032.00                                                             | 0.22%                                                           |                |             |   |
|          | R03                      | 108,852.00                                                                                                    | 120,848.25                   | 11,996.25                                                                | 11.02%                                                          | <              |             |   |
| , in     | R04                      | 109,344.15                                                                                                    | 121,686.85                   | 12,342.70                                                                | 11.29%                                                          |                |             |   |
| eve      | R05                      | 115,047.30                                                                                                    | 111,563.75                   | (3,483.55)                                                               | -3.03%                                                          |                |             |   |
|          | R06                      | 105,841.20                                                                                                    | 117,913.15                   | 12,071.95                                                                | 11.41%                                                          |                |             |   |
|          | R07                      | 102,888.30                                                                                                    | 116,056.25                   | 13,167.95                                                                | 12.80%                                                          |                |             |   |
| 5        | R08                      | 111,283.80                                                                                                    | 115,127.80                   | 3,844.00                                                                 | 3.45%                                                           |                |             |   |
|          | Total                    | \$ 872,437.20                                                                                                    | \$ 933,661.30                | \$ 61,224.10                                                             | 7.02%                                                           |                |             |   |
| 8        |                          |                                                                                                    |                              |                                                                          |                                                                 |                |             |   |
|          | Documentation Yearly     | Sales Monthly Sales                                                                                                    | /97/                         |                                                                          |                                                                 | 81             |             | • |
| dy 💼     |                          |                                                                                                    |                              |                                                                          |                                                                 | 909            |             |   |

Yearly Sales data with the Aspect theme applied

## Applying a Table Style to an Existing Table

- You can treat a range of data as a distinct object in a worksheet known as an Excel table
- Select the range to which you want to apply the table style
- In the Styles group on the Home tab, click the Format as Table button
- Click a table style in the Table Style gallery

## Applying a Table Style to an Existing Table

Banded rows effect applied manually and with a table style

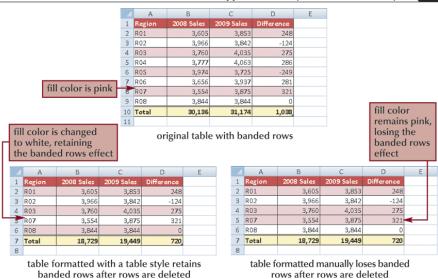

## **Selecting Table Style Options**

• After you apply a table style, you can choose which table elements you want included in the style

| 12                                               | ome Insert                                           | Pag select                                           | ed table                                      | e elemer                                      | view                                          | Table Tools<br>Design                         | 1                                                         |                                               |                                               | 0                                                           | - 0 |
|--------------------------------------------------|------------------------------------------------------|------------------------------------------------------|-----------------------------------------------|-----------------------------------------------|-----------------------------------------------|-----------------------------------------------|-----------------------------------------------------------|-----------------------------------------------|-----------------------------------------------|-------------------------------------------------------------|-----|
| able Name<br>Table1<br>I Resize 1<br>Properti    | Table                                                |                                                      | Export Ref                                    |                                               | n Browser                                     |                                               | First Column<br>Last Column<br>Banded Col<br>tyle Options |                                               |                                               | Table Styles                                                |     |
| B6                                               | • (* fx                                              | Month                                                |                                               |                                               |                                               |                                               |                                                           |                                               |                                               |                                                             |     |
| 1 E                                              | xerC                                                 | c<br>mn<br>neader rov<br>ormatted                    | D                                             | E                                             | F                                             | G                                             | Н                                                         | fo                                            | ble style<br>rmatting<br>lected e             | ; for<br>lements                                            |     |
| rows<br>remo                                     | ved                                                  |                                                      |                                               | X310 Mc                                       | onthly Sa                                     | les Anal                                      | ysis                                                      |                                               |                                               | last col<br>format                                          |     |
| 6                                                | Month                                                |                                                      | R02                                           | R03                                           |                                               | R05                                           | R06                                                       | R07                                           | R08                                           | Total                                                       |     |
| 7                                                | Jan                                                  | 288                                                  | 345                                           | 326                                           | 307                                           | 364                                           | 310                                                       | 316                                           | 352                                           | 2,608                                                       |     |
|                                                  |                                                      |                                                      | 304                                           | 294                                           | 297                                           | 310                                           | 278                                                       | 275                                           | 294                                           | 2,330                                                       |     |
| 8                                                | Feb                                                  |                                                      | 220                                           | 207                                           | 204                                           | 216                                           | 201                                                       | 207                                           | 207                                           | 2 426                                                       |     |
| 8<br>9                                           | Mar                                                  | 294                                                  | 320                                           | 297                                           | 304                                           | 316                                           | 291                                                       | 297                                           | 307                                           | 2,426                                                       |     |
| 8<br>9<br>.0 8000                                | Mar<br>Apr<br>May                                    | 294<br>288                                           | 313                                           | 300                                           | 300                                           | 320                                           | 284                                                       | 275                                           | 295                                           | 2,375                                                       |     |
| 8<br>9<br>.0 8000                                | Mar<br>Apr<br>May                                    | 294                                                  |                                               |                                               |                                               |                                               |                                                           |                                               |                                               |                                                             |     |
| 8<br>9<br>0<br>1<br>2<br>3                       | Mar<br>Apr<br>May<br>Jun<br>Jul                      | 294<br>288<br>284                                    | 313<br>329                                    | 300<br>304                                    | 300<br>297                                    | 320<br>313                                    | 284<br>288                                                | 275<br>275                                    | 295<br>310                                    | 2,375<br>2,400                                              |     |
| 8<br>9<br>10<br>11<br>12<br>13                   | Mar<br>Apr<br>May<br>Jun<br>Jul                      | 294<br>288<br>284<br>313                             | 313<br>329<br>339                             | 300<br>304<br>316                             | 300<br>297<br>315                             | 320<br>313<br>326                             | 284<br>288<br>307                                         | 275<br>275<br>288                             | 295<br>310<br>329                             | 2,375<br>2,400<br>2,533                                     |     |
| 8<br>9<br>10<br>11<br>12<br>13<br>14             | Mar<br>Apr<br>May<br>Jun<br>Jul                      | 294<br>288<br>284<br>313<br>313                      | 313<br>329<br>339<br>332                      | 300<br>304<br>316<br>320                      | 300<br>297<br>315<br>310                      | 320<br>313<br>326<br>313                      | 284<br>288<br>307<br>300                                  | 275<br>275<br>288<br>304                      | 295<br>310<br>329<br>336                      | 2,375<br>2,400<br>2,533<br>2,528                            |     |
| 8 9 10 11 12 13 14 15                            | Mar<br>Apr<br>May<br>Jun<br>Jul<br>Aug               | 294<br>288<br>284<br>313<br>313<br>294               | 313<br>329<br>339<br>332<br>339               | 300<br>304<br>316<br>320<br>315               | 300<br>297<br>315<br>310<br>339               | 320<br>313<br>326<br>313<br>339               | 284<br>288<br>307<br>300<br>304                           | 275<br>275<br>288<br>304<br>307               | 295<br>310<br>329<br>336<br>323               | 2,375<br>2,400<br>2,533<br>2,528<br>2,560                   |     |
| 8<br>9<br>10<br>11<br>12<br>13                   | Mar<br>Apr<br>May<br>Jun<br>Jul<br>Aug<br>Sep        | 294<br>288<br>284<br>313<br>313<br>294<br>284        | 313<br>329<br>339<br>332<br>339<br>310        | 300<br>304<br>316<br>320<br>315<br>310        | 300<br>297<br>315<br>310<br>339<br>304        | 320<br>313<br>326<br>313<br>339<br>316        | 284<br>288<br>307<br>300<br>304<br>284                    | 275<br>275<br>288<br>304<br>307<br>281        | 295<br>310<br>329<br>336<br>323<br>304        | 2,375<br>2,400<br>2,533<br>2,528<br>2,560<br>2,393          |     |
| 8<br>9<br>10<br>11<br>12<br>13<br>14<br>15<br>16 | Mar<br>Apr<br>May<br>Jun<br>Jul<br>Aug<br>Sep<br>Oct | 294<br>288<br>284<br>313<br>313<br>294<br>284<br>284 | 313<br>329<br>339<br>332<br>339<br>310<br>326 | 300<br>304<br>316<br>320<br>315<br>310<br>304 | 300<br>297<br>315<br>310<br>339<br>304<br>297 | 320<br>313<br>326<br>313<br>339<br>316<br>316 | 284<br>288<br>307<br>300<br>304<br>284<br>281             | 275<br>275<br>288<br>304<br>307<br>281<br>281 | 295<br>310<br>329<br>336<br>323<br>304<br>300 | 2,375<br>2,400<br>2,533<br>2,528<br>2,560<br>2,393<br>2,389 |     |

### **Introducing Conditional Formats**

- A conditional format applies formatting only when a cell's value meets a specified condition
- Select the range or ranges to which you want to add data bars.
- In the Styles group on the Home tab, click the Conditional Formatting button, point to Data Bars, and then click a data bar color Or
- Select the range in which you want to highlight cells that match a specified rule
- In the Styles group, click the Conditional Formatting button, point to Highlight Cells Rules or Top/Bottom Rules, and then click the appropriate rule
- Select the appropriate options in the dialog box, and then click the OK button

## **Adding Data Bars**

- A **data bar** is a horizontal bar added to the background of a cell to provide a visual indicator of the cell's value
- Select the cell(s)
- In the Styles group on the Home tab, click the **Conditional Formatting** button, point to **Data Bars**, and then click the DataBar option you wish to apply

| nuary sales for | 5  |            | _              |                     |                      |       |       |       |       |       |       |        |
|-----------------|----|------------|----------------|---------------------|----------------------|-------|-------|-------|-------|-------|-------|--------|
| he R01 region   | 6  | M          | onth           | R01                 | R02                  | R03   | R04   | R05   | R06   | R07   | R08   | Total  |
| re lower than   | 7  | Ja         | n 🗖            | 288                 | 345                  | 326   | 307   | 364   | 310   | 316   | 352   | 2,608  |
|                 | 8  | Fe         | b              | 278                 | 304                  | 294   | 297   | 310   | 278   | 275   | 294   | 2,330  |
| xpected         | 9  | M          | ar             | 294                 | 320                  | 297   | 304   | 316   | 291   | 297   | 307   | 2,426  |
|                 | 10 | 4A 5008    | or 📘           | 288                 | 313                  | 300   | 300   | 320   | 284   | 275   | 295   | 2,375  |
|                 | 11 | M 50       | ay             | 284                 | 329                  | 304   | 297   | 313   | 288   | 275   | 310   | 2,400  |
|                 | 12 | nr Sold in | n              | 313                 | 339                  | 316   | 315   | 326   | 307   | 288   | 329   | 2,533  |
|                 | 13 | Jul 🕄      |                | 313                 | 332                  | 320   | 310   | 313   | 300   | 304   | 336   | 2,528  |
|                 | 14 | Au Chits   | ıg 🛛           | 294                 | 339                  | 315   | 339   | 339   | 304   | 307   | 323   | 2,560  |
|                 | 15 | う Se       | p              | 284                 | 310                  | 310   | 304   | 316   | 284   | 281   | 304   | 2,393  |
|                 | 16 | 00         | t I            | 284                 | 326                  | 304   | 297   | 316   | 281   | 281   | 300   | 2,389  |
|                 | 17 | No         | v              | 339                 | 364                  | 326   | 320   | 364   | 345   | 294   | 336   | 2,688  |
|                 | 18 | De         | ec 🛛           | 346                 | 345                  | 348   | 387   | 377   | 384   | 361   | 358   | 2,906  |
|                 | 19 | То         | tal            | 3,605               | 3,966                | 3,760 | 3,777 | 3,974 | 3,656 | 3,554 | 3,844 | 30,136 |
|                 | 20 |            |                |                     |                      |       |       |       |       |       |       |        |
|                 | 21 | м          | onth           | R01                 | R02                  | R03   | R04   | R05   | R06   | R07   | R08   | Total  |
|                 | 22 | Ja         | n              | 352                 | 364                  | 345   | 352   | 336   | 361   | 325   | 342   | 2,777  |
|                 | 23 | Fe Docur   | h<br>nentation | 207<br>Yearly Sales | 326<br>Monthly Sales | 310   | 313   | 288   | 300   | 297   | 300   | 2 431  |

#### **Adding Data Bars**

## Hiding Worksheet Data

- Hiding rows, columns, and worksheets is an excellent way to conceal extraneous or distracting information
- In the Cells group on the Home tab, click the **Format** button, point to **Hide & Unhide**, and then click your desired option

## **Changing the Page Orientation**

### to Landscape

- Click the Page Layout tab on the Ribbon
- In the Page Setup group, click the **Orientation** button, and then click **Landscape**

## **Defining the Print Area**

- By default, all parts of the active worksheet containing text, formulas, or values are printed
- You can select the cells you want to print, and then define them as a print area
- Select the range, in the Page Setup group on the Page Layout tab, click the **Print Area** button, and then click **Set Print Area**

### **Inserting Page Breaks**

- Excel prints as much as fits on a page and then inserts a **page break** to continue printing the remaining worksheet content on the next page
- Manual page breaks specify exactly where the page breaks occur

## **Setting and Removing Page Breaks**

#### To set a page break:

- Select the first cell below the row where you want to insert a page break
- In the Page Setup group on the Page Layout tab, click the Breaks button, and then click Insert Page Break

#### To remove a page break:

- Select any cell below or to the right of the page break you want to remove
- In the Page Setup group on the Page Layout tab, click the Breaks button, and then click Remove Page Break (or click Reset All Page Breaks to remove all the page breaks from the worksheet)

#### **Setting and Removing Page Breaks**

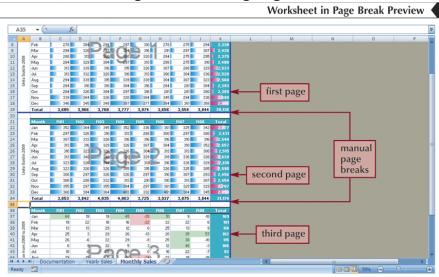

## **Adding Print Titles**

- You can repeat information, such as the company name, by specifying which rows or columns in the worksheet act as **print titles**, information that prints on each page
- In the Page Setup group on the Page Layout tab, click the **Print Titles** button
- Click the **Rows to repeat at top** box, move your pointer over the worksheet, and then select the range
- Click the **OK** button

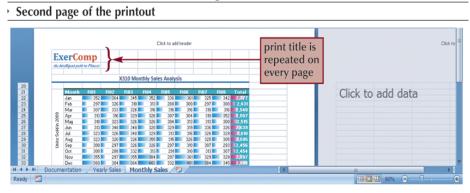

#### **Adding Print Titles**

## **Adding Headers and Footers**

- A header is the text printed in the top margin of each page
- A **footer** is the text printed in the bottom margin of each page
- Scroll to the top of the worksheet, and then click the left section of the header directly above cell A1 to display the Header & Footer Tools contextual tab

#### Page header ExerComp Sales Report - Microsoft Excel - = x Header & Footer Tools 0 - = x Insert Page Layout Formulas Data Review View Design 📄 🕞 📆 🕑 🧀 🗐 💷 🔜 📝 🧉 💷 🔲 Different First Page Scale with Document Header Footer Page Number Current File File Sheet Picture Format Go to Go to Go to \* Number of Pages Date Time Path Name Name Picture Header Footer 🛅 Different Odd & Ev Header & Footer Header & Footer Elen Navigati code to display the current A35 🔻 💿 🕺 🖍 date in the right section B C D A G н code displays the &[Date] Filename: ExerComp Sales Report current filename in the left section ExerComp the Intelligent path to Fitn

## Adding Headers and Footers

#### Page footer

| Footer | Page 1 of 3                                                                              | Prepared by: Tom Uhen     |
|--------|------------------------------------------------------------------------------------------|---------------------------|
|        | codes in the center section<br>display the current page and<br>the total number of pages | your name<br>appears here |

## **Excel Tutorial 3** Working with Formulas and Functions

## Objectives

- Copy formulas
- Build formulas containing relative, absolute, and mixed references
- Review function syntax
- Insert a function with the Insert Function dialog box
- Search for a function
- Type a function directly in a cell
- Use AutoFill to fill in a formula and complete a series
- Enter the IF logical function
- Insert the date with the TODAY function
- Calculate monthly mortgage payments with the PMT financial function

| Formula using a                     | a re | lative ı | reference               |     |    |     |    |            |
|-------------------------------------|------|----------|-------------------------|-----|----|-----|----|------------|
|                                     |      |          | А                       |     | В  |     | С  | D          |
|                                     | 1    | 10       | n.<br>annonner fars ann | 20  |    | 30  |    |            |
| original formula<br>with a relative | 2    |          |                         |     |    |     |    |            |
| with a relative reference           | 3    | =A1      |                         | 1   |    |     |    |            |
|                                     | 4    |          |                         |     |    |     |    |            |
|                                     | 5    |          |                         |     |    |     |    |            |
|                                     |      |          |                         |     |    |     |    |            |
| (                                   |      |          | А                       |     | В  |     | С  | D          |
| formula copied<br>to a new range    | 1    | 10       |                         | 20  |    | 30  |    |            |
| to a new range<br>(column and row   | 2    |          |                         |     |    |     |    |            |
| references shift based on cell      | 3    | =A1      |                         | =B1 |    | =C1 |    |            |
| location)                           | 4    |          |                         |     |    |     |    | <b>(1)</b> |
|                                     | 5    |          |                         |     |    |     |    |            |
|                                     |      | _        |                         |     |    |     |    |            |
|                                     |      |          | А                       |     | В  |     | С  | D          |
|                                     | 1    |          | 10                      | )   | 20 |     | 30 |            |
| formula results                     | 2    |          |                         |     |    |     |    |            |
| ionnala results                     | 3    |          | 10                      | 2   | 20 |     | 30 |            |
|                                     | 4    |          |                         |     |    |     |    | <b>1</b>   |
|                                     | 5    |          |                         |     |    |     |    |            |

## **Using Relative References**

## Using Absolute References

|                                                    |   |         | Fo      | rmula using an ab | solute reference |
|----------------------------------------------------|---|---------|---------|-------------------|------------------|
|                                                    |   | А       | В       | С                 | D                |
|                                                    | 1 | 10      | 20      | 30                |                  |
| original formula<br>with an absolute               | 2 |         |         |                   |                  |
| eference                                           | 3 | =\$A\$1 |         |                   |                  |
|                                                    | 4 |         |         |                   |                  |
|                                                    | 5 |         |         |                   |                  |
|                                                    |   |         |         |                   |                  |
| ormula conied                                      |   | А       | В       | С                 | D                |
| ormula copied<br>nto a new range<br>column and row | 1 | 10      | 20      | 30                |                  |
| column and row                                     | 2 |         |         |                   | 7                |
| eferences fixed                                    | 3 | =\$A\$1 | =\$A\$1 | =\$A\$1           |                  |
| egardless of<br>ell location)                      | 4 |         |         |                   | Ē.               |
| ,                                                  | 5 |         |         |                   |                  |
|                                                    |   |         |         | 1                 |                  |
|                                                    |   | А       | В       | С                 | D                |
|                                                    | 1 | 10      | 20      | 30                |                  |
| ormula results                                     | 2 |         |         |                   |                  |
| ormana results                                     | 3 | 10      | 10      | 10                |                  |
|                                                    | 4 |         |         |                   | <b>Ē</b> .       |
|                                                    | 5 |         |         |                   |                  |

|                                     |   |                |   |    |              |   |    | Formu          | ılas us | ing mix | ed reference |
|-------------------------------------|---|----------------|---|----|--------------|---|----|----------------|---------|---------|--------------|
|                                     |   |                | А |    |              | В |    |                | С       |         | D            |
|                                     | 1 | 10             |   | 2  | 0            |   | 1  | 30             |         |         |              |
| original formula<br>with a mixed    | 2 |                |   |    |              |   |    |                |         |         |              |
| reference                           | 3 | =A\$1          |   |    |              |   |    |                |         |         |              |
|                                     | 4 |                |   |    |              |   |    |                |         |         |              |
|                                     | 5 |                |   |    |              |   |    |                |         |         |              |
|                                     |   |                |   |    |              |   |    |                | _       |         | _            |
| ormula copied                       |   |                | А |    |              | В |    |                | С       |         | D            |
| o a new range<br>row reference      | 1 | 10             |   | 2  | 0            |   |    | 30             |         |         |              |
| xed on row 1,                       | 2 | =A\$1          |   |    | DĆ4          |   |    | 004            |         |         |              |
| olumn reference                     | - | =A\$1<br>=A\$1 |   |    | B\$1<br>B\$1 |   |    | =C\$1<br>=C\$1 |         |         |              |
| hifts based on<br>he cell location) |   | =A\$1<br>=A\$1 |   |    | B\$1<br>B\$1 |   |    | =C\$1<br>=C\$1 |         | 2       |              |
|                                     | 2 | -431           |   |    | DŞT          |   |    | -031           |         |         |              |
|                                     |   |                | А |    |              | В |    |                | С       |         | D            |
|                                     | 1 |                |   | 10 |              |   | 20 |                |         | 30      |              |
|                                     | 2 |                |   |    |              |   |    |                |         |         |              |
| ormula results                      | 3 |                |   | 10 |              |   | 20 |                |         | 30      |              |
|                                     | 4 |                |   | 10 |              |   | 20 |                |         | 30      |              |
|                                     | 5 |                |   | 10 |              |   | 20 |                |         | 30      |              |

#### Using Mixed References

### **Entering Relative, Absolute, and Mixed References**

- To enter a relative reference, type the cell reference as it appears in the worksheet. For example, enter B2 for cell B2
- To enter an absolute reference, type \$ (a dollar sign) before both the row and column references. For example, enter \$B\$2
- To enter a mixed reference, type \$ before either the row or column reference. For example, enter \$B2 or B\$2 or
- Select the cell reference you want to change
- Press the F4 key to cycle the reference from relative to absolute to mixed and then back to relative

#### **Understanding Function Syntax**

• Every function has to follow a set of rules, or **syntax**, which specifies how the function should be written

| Categories of Excel | Functions                                                                     |
|---------------------|-------------------------------------------------------------------------------|
| Category            | Contains functions that                                                       |
| Cube                | Retrieve data from multidimensional databases involving online analytical     |
|                     | processing or OLAP                                                            |
| Database            | Retrieve and analyze data stored in databases                                 |
| Date & Time         | Analyze or create date and time values and time intervals                     |
| Engineering         | Analyze engineering problems                                                  |
| Financial           | Have financial applications                                                   |
| Information         | Return information about the format, location, or contents of worksheet cells |
| Logical             | Return logical (true-false) values                                            |
| Lookup &            | Look up and return data matching a set of specified conditions from a range   |
| Reference           |                                                                               |
| Math & Trig         | Have math and trigonometry applications                                       |
| Statistical         | Provide statistical analyses of a set of data                                 |
| Text                | Return text values or evaluate text                                           |

#### -- Arguments

|                                         | Math, Trig and | Statistical functions                                                                                                    |
|-----------------------------------------|----------------|----------------------------------------------------------------------------------------------------|
| Function                                | Category       | Description                                                                                                    |
| AVERAGE(number1[,number2,<br>number3,]) | Statistical    | Calculates the average of a collection of numbers,<br>where <i>number1</i> , <i>number2</i> and so forth are either<br>numbers or cell references. Only <i>number1</i> is<br>required. For more than one cell reference or to<br>enter numbers directly into the function, use the<br>optional arguments <i>number2</i> , <i>number3</i> and so<br>forth. |
| COUNT (value1 [,value2,<br>value3,])    | Statistical    | Counts how many cells in a range contain<br>numbers, where <i>value1, value2,</i> and so forth are<br>text, numbers, or cell references. Only <i>value1</i> is<br>required. For more than one cell reference or to<br>enter numbers directly into the function, use the<br>optional arguments <i>value2, value3,</i> and so forth.                        |
| COUNTA(value1 [,value2, value3,])       | Statistical    | Counts how many cells are not empty in range value1, value2 and so forth, or how many numbers are listed within value1, value2, and so forth.                                                                                                    |
| INT (number)                            | Math & Trig    | Displays the integer portion of a number, number.                                                                                                    |
| MAX (number1[,number2,<br>number3,])    | Statistical    | Calculates the maximum value of collection of numbers, where <i>number1, number2</i> , and so forth are either numbers or cell references.                                                                                                    |
| MEDIAN (number1[,number2,<br>number3,]) | Statistical    | Calculates the median, or middle, value of a collection of numbers, where <i>number1, number2,</i> and so forth are either numbers or cell references.                                                                                                    |
| MIN (number1[,number2,<br>number3,])    | Statistical    | Calculates the minimum value of a collection of numbers, where <i>number1, number2,</i> and so forth are either numbers or cell references.                                                                                                    |
| RAND ()                                 | Math & Trig    | Returns a random number between 0 and 1.                                                                                                    |
| ROUND (number, num_digits)              | Math & Trig    | Rounds a number to a specified number of digits,<br>where <i>number</i> is the number you want to round<br>and <i>num_digits</i> specifies how many digits to which<br>you want to round the number.                                                                                                    |
| SUM (number1[,number2,<br>number3,])    | Math & Trig    | Adds a collection of numbers, where <i>number1,</i><br><i>number2,</i> and so forth are either numbers or cell<br>references.                                                                                                    |

## **Understanding Function Syntax**

## **Inserting a Function**

- Click the Formulas tab on the Ribbon
- To insert a function from a specific category, click the appropriate category button in the Function Library group. To search for a function, click the Insert Function button in the Function Library group, enter a description of the function, and then click the Go button
- Select the appropriate function from the list of functions
- Enter the argument values in the Function Arguments dialog box, and then click the OK button

## Inserting a Function

| Figure 3-8                                                                                                    | Function Arguments dialog box                                                                                                    |
|----------------------------------------------------------------------------------------------------|----------------------------------------------------------------------------------------------------|
| Tip<br>You can click the Collapse<br>Dialog Box button to<br>shrink the Function Argu-<br>ments dialog box to see<br>more of the worksheet,<br>select the range, and then<br>dick the Expand Dialog<br>Box button to restore the<br>dialog box. | Function Arguments       Collapse Dialog<br>Box button       Ist of values<br>in the range         required<br>argument       Number:       (2150,2550,2550,2550,2550,2550,2550,2550, |
| Figure 3-10<br>Tip<br>You can also open the<br>Insert Function dialog<br>box by clicking the Insert<br>Function button on the                                                                                                    | Inserting a Function Insert Function dialog box                                                                                                    |

| Figure 3-10                                                                                                    | Insert Function dialog box                                                                                                    |
|----------------------------------------------------------------------------------------------------|----------------------------------------------------------------------------------------------------|
| Tip<br>You can also open the<br>Insert Function dialog<br>box by clicking the Insert<br>Function button on the<br>formula bar. | Insert Function         gearch for a function:         Caculate an average value         of function         Caculate an average value         Or select a gategory: Recommended         Select a functions         that match the search description         Databeto         Returns the average (arithmetic mean) of its arguments, which can be numbers or names, arrays, or references that contain numbers.         syntax and description         Help on this function         Help on this function |

## **Typing a Function**

• As you begin to type a function name within a formula, a list of functions that begin with the letters you typed appears

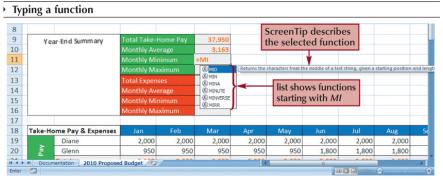

## Working with AutoFill

- AutoFill copies content and formats from a cell or range into an adjacent cell or range
- Select the cell or range that contains the formula or formulas you want to copy
- Drag the fill handle in the direction you want to copy the formula(s) and then release the mouse button
- To copy only the formats or only the formulas, click the AutoFill Options button and select the appropriate option
  - Or
- Select the cell or range that contains the formula or formulas you want to copy
- In the Editing group on the Home tab, click the Fill button
- Select the appropriate fill direction and fill type (or click Series, enter the desired fill series options, and then click the OK button)

|       |       |           |           |          |       | Fo    | rmulas a     | and forn      | nats cop | ied wit | h AutoFil |
|-------|-------|-----------|-----------|----------|-------|-------|--------------|---------------|----------|---------|-----------|
| 18    | Mar   | Apr       | May       | Jun      | Jul   | Aug   | Sep          | Oct           | Nov      | Dec     |           |
| 19    | 2,500 | 2,500     | 2,500     | 2,500    | 2,500 | 2,500 | 2,500        | 2,500         | 2,500    | 2,500   |           |
| 20    | 950   | 950       | 950       | 1,800    | 1,800 | 1,800 | 950          | 950           | 950      | 950     |           |
| 21    | 3,450 | 3,450     | 3,450     | 4,300    | 4,300 | 4,300 | 3,450        | 3,450         | 3,450    | 3,450   |           |
| 22    | 850   | 850       | 850       | 850      | 850   | 850   | 850          | 850           | 850      | 850     |           |
| 23    | 650   | 650       | 650       | 650      | 650   | 650   | 650          | 650           | 650      | 650     |           |
| 24    | 175   | 165       | 120       | 135      | 145   | 145   | 140          | 140           | 170      | 210     |           |
| 25    | 75    | 75        | 75        | 75       | 75    | 75    | 75           | 75            | 75       | 75      |           |
| 26    | 175   | 175       | 175       | 175      | 175   | 175   | 175          | 175           | 175      | 175     |           |
| 27    | 125   | 125       | 125       | 125      | 125   | 125   | 125          | 125           | 125      | 125     |           |
| 28    | 0     | 0         | 0         | 900      | 0     | 1,900 | 0            | 0             | 0        | 0       |           |
| 29    | 0     | 0         | 0         | 300      | 0     | 700   | 0            | 0             | 0        | 0       | AutoFill  |
| 30    | 150   | 450       | 120       | 180      | 720   | 400   | 130          | 150           | 250      | 300     |           |
| 31    | 150   | 150       | 150       | 150      | 150   | 150   | 150          | 150           | 150      | 150     | Options   |
| 32    | 2,350 | 2,640     | 2,265     | 3,540    | 2,890 | 5,170 | 2,295        | 2,315         | 2,445    | 2,535   | button    |
| 33    | 1,100 | 810       | 1,185     | 760      | 1,410 | -870  | 1,155        | 1,135         | 1,005    | 915     |           |
| 34    |       |           |           |          |       |       |              |               |          |         |           |
| 35    | 0     |           | 1.0       |          | 1 1   |       |              |               |          |         | -         |
| 36    |       |           |           | s copied |       |       | 14           |               |          | fill ha | ndle      |
| Ready | to to | the selec | cted rang | ge       |       |       | Average: 676 | Count: 12 Sur | n: 8,110 | 120% (= | ) 0       |

## Working with AutoFill

### **Using the AutoFill Options Button**

- By default, AutoFill copies both the formulas and the formats of the original range to the selected range
- You can specify what is copied by using the AutoFill Options button that appears after you release the mouse button

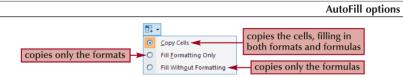

## **Filling a Series**

• AutoFill can also be used to create a series of numbers, dates, or text based on a pattern AutoFill extends a numeric sequence

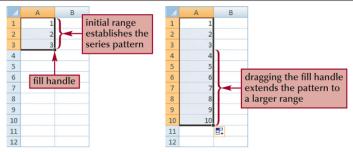

| Fillin | ga | Series |  |
|--------|----|--------|--|
|        | БЧ | 501105 |  |

| AutoFill applied to different series |                        |                                     |  |  |
|--------------------------------------|------------------------|-------------------------------------|--|--|
| Туре                                 | Initial Entry          | Extended Series                     |  |  |
| Values                               | 1, 2, 3                | 4, 5, 6,                            |  |  |
|                                      | 2, 4, 6                | 8, 10, 12,                          |  |  |
| Dates Times                          | Jan                    | Feb, Mar, Apr,                      |  |  |
|                                      | January                | February, March, April,             |  |  |
|                                      | 15-Jan, 15-Feb         | 15-Mar, 15-Apr, 15-May,             |  |  |
|                                      | 12/30/2010             | 12/31/2010, 1/1/2011, 1/2/2011,     |  |  |
|                                      |                        |                                     |  |  |
|                                      | 12/31/2010, 1/31/2011  | 2/28/2011, 3/31/2011, 4/30/2011,    |  |  |
|                                      |                        |                                     |  |  |
|                                      | Mon                    | Tue, Wed, Thu,                      |  |  |
|                                      | Monday                 | Tuesday, Wednesday, Thursday,       |  |  |
|                                      | 11:00 AM               | 12:00PM, 1:00PM, 2:00PM,            |  |  |
| Patterned Text                       | 1 <sup>st</sup> period | 2nd period, 3rd period, 4th period, |  |  |
|                                      |                        |                                     |  |  |
|                                      | Region 1               | Region 2, Region 3, Region 4,       |  |  |
|                                      | Quarter 3              | Quarter 4, Quarter 1, Quarter 2,    |  |  |
|                                      | Qtr 3                  | Qtr4, Qtr1, Qtr2,                   |  |  |

## **Creating a Series with AutoFill**

- Enter the first few values of the series into a range
- Select the range, and then drag the fill handle of the selected range over the cells you want to fill Or
- Enter the first few values of the series into a range
- Select the entire range into which you want to extend the series
- In the Editing group on the Home tab, click the Fill button, and then click Down, Right, Up, Left, Series, or Justify to set the direction you want to extend the series

## Working with Logical Functions

- A logical function is a function that works with values that are either true or false
- The **IF function** is a logical function that returns one value if the statement is true and returns a different value if the statement is false
- IF(logical\_test, value\_if\_true, [value\_if\_false])

## Working with Logical Functions

• A comparison operator is a symbol that indicates the relationship between two values

| Comparison operators |           |                                                                    |  |
|----------------------|-----------|--------------------------------------------------------------------|--|
| Operator             | Statement | Tests Whether                                                      |  |
| =                    | A1 = B1   | The value in cell A1 is equal to the value in cell B1              |  |
| >                    | A1 > B1   | The value in cell A1 is greater than the value in cell B1          |  |
| <                    | A1 < B1   | The value in cell A1 is less than the value in cell B1             |  |
| >=                   | A1 >= B1  | The value in cell A1 is greater than or equal to the value in cell |  |
|                      |           | B1                                                                 |  |
| <=                   | A1 <= B1  | The value in cell A1 is less than or equal to the value in cell B1 |  |
| <>                   | A1 <> B1  | The value in cell A1 is not equal to the value in cell B1          |  |

# Working with Logical Functions

- =IF(A1="YES", "DONE", "RESTART")
- =IF(A1="MAXIMUM", MAX(B1:B10), MIN(B1:B10))
- =IF(D33>0, \$K\$10, 0)

# Working with Logical Functions

|                                                                                              | Function arguments for the IF functi                                                                                                    | on |
|----------------------------------------------------------------------------------------------|----------------------------------------------------------------------------------------------------|----|
| test condition that is<br>either true or false<br>value returned if the<br>condition is true | Function Arguments         ?         XX           JF         Logical_test         D33>0         Est         - FALSE           Volue_if_true         \$K\$10         Est         - 800           Value_if_fake         0         Est         = 0 |    |
| value returned if the condition is false                                                     | = 0<br>Checks whether a condition is met, and returns one value if TRUE, and another value if FALSE.<br>Value_if_false is the value that is returned if Logical_test is FALSE. If omitted,<br>FALSE is returned.                                |    |
|                                                                                              | Formula result = 0<br>Help on this function OK Cancel                                                                                                    | ]  |

# Working with Date Functions

|                              | Date Functions                                                                                                    |
|------------------------------|----------------------------------------------------------------------------------------------------|
| Function                     | Description                                                                                                    |
| DATE (year, month, day)      | Creates a date value for the date represented by the year,<br>month and day arguments                                                                                                    |
| DAY (day)                    | Extracts the day of the month from the <i>date</i> value                                                                                                    |
| MONTH ( <i>date</i> )        | Extracts the month number from the <i>date</i> value where 1=January, 2=February, and s forth                                                                                                    |
| YEAR(date)                   | Extracts the year number from the <i>date</i> value                                                                                                    |
| WEEKDAY (date,[return_type]) | Calculates the day of the week from the <i>date</i> value, where<br>1=Sunday, 2=Monday, and so forth; to choose a different<br>numbering scheme, set the optional <i>return_type</i> value to "1"<br>(1=Sunday, 2=Monday,) "2" (1=Monday, 2=Tuesday,), or<br>"3" (0=Monday, 1=Tuesday,) |
| NOW ( )                      | Displays the current date and time                                                                                                    |
| TODAY ( )                    | Displays the current date                                                                                                    |

# Working with Financial Functions

| Einancial func                            | tions for loans and invostments                                                                                                    |  |  |  |  |  |  |  |  |  |
|-------------------------------------------|----------------------------------------------------------------------------------------------------|--|--|--|--|--|--|--|--|--|
| Financial func                            | Financial functions for loans and investments                                                                                                    |  |  |  |  |  |  |  |  |  |
| Function                                  | Description                                                                                                    |  |  |  |  |  |  |  |  |  |
| FV (rate, nper, pmt,[pv=0][type=0])       | Returns the future value of an investment, where rate is<br>the interest rate per period, <i>nper</i> is the total number of<br>periods, <i>pmt</i> is the payment in each period, <i>pv</i> is the<br>present value of the investment, and type indicates<br>whether payments should be made at the end of the<br>period (0) or the beginning of the period (1) |  |  |  |  |  |  |  |  |  |
| PMT (rate, nper, pv, [fv=0][type=0])      | Calculates the payments required each period on a loan or investment                                                                                                    |  |  |  |  |  |  |  |  |  |
| IPMT (rate, per, nper, pv [fv=0][type=0]) | Calculates the amount of a loan payment devoted to paying the loan interest, where <i>per</i> is the number of the payment period                                                                                                    |  |  |  |  |  |  |  |  |  |

| $DDMT$ (rate per per put $[f_{i}-0][t_{i}=0]$ ) | Coloulates the amount of a loop normant dougted to         |
|-------------------------------------------------|------------------------------------------------------------|
| PPMT (rate, per, nper, pv [fv=0][type=0])       | Calculates the amount of a loan payment devoted to         |
|                                                 | paying off the principal of a loan, where per is the       |
|                                                 | number of the payment period                               |
| PV (rate, nper, pmt, [fv=0][type=0])            | Calculates the present value of a loan or investment       |
|                                                 | based on periodic, constant payments                       |
| NPER (rate, pmt, pv, [fv=0][type=0])            | Calculates the number of periods required to pay off a     |
|                                                 | loan or investment                                         |
| RATE (nper, pmt, pv, [fv=0][type=0])            | Calculates the interest rate of a loan or investment based |
|                                                 | on periodic, constant payments                             |

## Using the PMT Function to Determine a Monthly Loan Payment

- For loan or investment calculations, you need to know the following information:
  - > The annual interest rate
  - > The payment period, or how often payments are due and interest is compounded
  - > The length of the loan in terms of the number of payment periods
  - > The amount being borrowed or invested
- PMT(rate, nper, pv, [fv=0] [type=0])

## Using the PMT Function to Determine a Monthly Loan Payment

|                          | Function Argu                                         | uments dialog box for the PMT                                         |
|--------------------------|-------------------------------------------------------|-----------------------------------------------------------------------|
| Function Arguments       |                                                       |                                                                       |
| PMT                      |                                                       |                                                                       |
| Rate                     | 85                                                    | - 0.005416667                                                         |
| Nper                     | 87                                                    | = 240                                                                 |
| Pw                       | 58                                                    | = 1503.00                                                             |
| Fv                       |                                                       | - number                                                              |
| Туре                     |                                                       | = number                                                              |
|                          |                                                       | = -1192.9/17017                                                       |
| Colculates the payment f | or a loan based on constant payments or               |                                                                       |
|                          | IFV is the future value, or<br>payment is made, 0 (as | a cash balance you want to a ttain after the last<br>ero) if omitted. |
|                          |                                                       |                                                                       |
| Formula result = -1192.  | 91.701.7                                              |                                                                       |
| Help on this function    |                                                       | OK Cancel                                                             |
|                          |                                                       |                                                                       |

# Using the PMT Function to Determine a Monthly Loan Payment

|      | / 1 /                                                                                                    |                  |         |                      |             |           |                |                  |             |      |                                   |   | _ |
|------|----------------------------------------------------------------------------------------------------|------------------|---------|----------------------|-------------|-----------|----------------|------------------|-------------|------|-----------------------------------|---|---|
| -    | C+ =                                                                                                    |                  | Drake F | amily Budget - Mi    | crosoft     | t Excel   |                |                  |             |      | -                                 | • | × |
|      | Home Insert Page Layout Fo                                                                                                    | mulas Data       | Review  | View                 |             |           |                |                  |             |      |                                   |   | × |
| Past | $\begin{bmatrix} calibri \\ * \\ 2 \end{bmatrix} \begin{bmatrix} calibri \\ * \\ \end{bmatrix} \begin{bmatrix} 12 \\ * \\ * \\ \end{bmatrix} \begin{bmatrix} a \\ * \\ A \end{bmatrix} \begin{bmatrix} a \\ * \\ A \end{bmatrix} \end{bmatrix} \begin{bmatrix} a \\ * \\ A \end{bmatrix} \begin{bmatrix} a \\ * \\ A \end{bmatrix} \begin{bmatrix} a \\ * \\ A \end{bmatrix} \end{bmatrix} \begin{bmatrix} a \\ * \\ A \end{bmatrix} \begin{bmatrix} a \\ * \\ A \end{bmatrix} \end{bmatrix} \begin{bmatrix} a \\ * \\ A \end{bmatrix} \begin{bmatrix} a \\ * \\ A \end{bmatrix} \end{bmatrix} \begin{bmatrix} a \\ * \\ A \end{bmatrix} \begin{bmatrix} a \\ * \\ A \end{bmatrix} \end{bmatrix} \begin{bmatrix} a \\ * \\ A \end{bmatrix} \end{bmatrix} \begin{bmatrix} a \\ * \\ A \end{bmatrix} \end{bmatrix} \begin{bmatrix} a \\ * \\ A \end{bmatrix} \end{bmatrix} \begin{bmatrix} a \\ * \\ A \end{bmatrix} \end{bmatrix} \begin{bmatrix} a \\ * \\ A \end{bmatrix} \end{bmatrix} \begin{bmatrix} a \\ * \\ A \end{bmatrix} \end{bmatrix} \begin{bmatrix} a \\ * \\ A \end{bmatrix} \end{bmatrix} \begin{bmatrix} a \\ * \\ A \end{bmatrix} \end{bmatrix} \begin{bmatrix} a \\ * \\ A \end{bmatrix} \end{bmatrix} \begin{bmatrix} a \\ * \\ A \end{bmatrix} \end{bmatrix} \begin{bmatrix} a \\ * \\ A \end{bmatrix} \end{bmatrix} \begin{bmatrix} a \\ * \\ A \end{bmatrix} \end{bmatrix} \begin{bmatrix} a \\ * \\ A \end{bmatrix} \end{bmatrix} \end{bmatrix} \begin{bmatrix} a \\ * \\ A \end{bmatrix} \end{bmatrix} \begin{bmatrix} a \\ * \\ A \end{bmatrix} \end{bmatrix} \end{bmatrix} \begin{bmatrix} a \\ * \\ A \end{bmatrix} \end{bmatrix} \begin{bmatrix} a \\ * \\ A \end{bmatrix} \end{bmatrix} \end{bmatrix} \begin{bmatrix} a \\ * \\ A \end{bmatrix} \end{bmatrix} \end{bmatrix} \end{bmatrix} \begin{bmatrix} a \\ * \\ A \end{bmatrix} \end{bmatrix} \end{bmatrix} \begin{bmatrix} a \\ * \\ A \end{bmatrix} \end{bmatrix} \end{bmatrix} \begin{bmatrix} a$ | = = <b>=</b> »·· |         | Currency<br>\$ ~ % , | •<br>•<br>• | Condition | g * as Table * | Cell<br>Styles * | Balansert - | - 2- | Sort & Find &<br>Hiter * Select * |   |   |
| B    | oard 🐨 Font 🕞<br>9 • 🖉 🗊 🕼 =-PMT(B5,B7,B8)-                                                                                                    | Alignment        | PMT     | function             |             |           | Styles         |                  | Cells       |      | Editing                           |   | × |
|      | A                                                                                                    | В                | enter   | red in cell          | B9          | F         | F              |                  | G           | Н    |                                   |   | Ě |
| 1    | Home Loan                                                                                                    |                  |         |                      |             |           |                |                  |             |      |                                   |   | Π |
| 2    |                                                                                                    |                  |         |                      |             |           |                |                  |             |      |                                   |   |   |
| 3    | Annual Interest Rate                                                                                                    | 6.50%            |         |                      |             |           |                |                  |             |      |                                   |   |   |
| 4    | Interest Payments per Year                                                                                                    | 12               |         |                      |             |           |                |                  |             |      |                                   |   |   |
| 5    | Interest Rate per Period                                                                                                    | 0.0054167        |         |                      |             |           |                |                  |             |      |                                   |   |   |
| 6    | Number of Years                                                                                                    | 20               |         |                      |             |           |                |                  |             |      |                                   |   |   |
| 7    | Number of Payments                                                                                                    | 240              |         |                      |             |           |                |                  |             |      |                                   |   |   |
| 8    | Loan Amount                                                                                                    | 160,000          | 1       |                      |             | d have    |                |                  |             |      |                                   |   |   |
| 9    | Monthly Loan Payment                                                                                                    | \$1,192.92       |         | value retu           |             |           |                |                  |             |      |                                   |   | = |
| 10   |                                                                                                    |                  |         | the PMT f            | unc         | tion      |                |                  |             |      |                                   |   |   |

Monthly payment for a \$160,000 loan

# Excel Tutorial 4 Working with Charts and Graphics

#### Objectives

- Create an embedded chart
- Work with chart titles and legends
- Create and format a pie chart
- Work with 3D charts
- Create and format a column chart
- Create and format a line chart
- Use custom formatting with chart axes
- Work with tick marks and scale values
- Create and format a combined chart
- Insert and format a graphic shape
- Create a chart sheet

# **Creating Charts**

- A chart, or graph, is a visual representation of a set of data
- Select the data source with the range of data you want to chart
- In the Charts group on the Insert tab, click a chart type, and then click a chart subtype in the Chart gallery
- In the Location group on the Chart Tools Design tab, click the Move Chart button to place the chart in a chart sheet or embed it into a worksheet

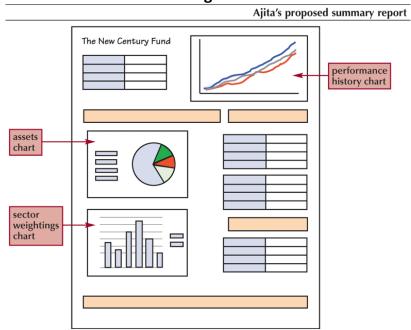

#### **Creating Charts**

## Selecting a Data Source

- The **data source** is the range that contains the data you want to display in the chart
- Data series
- > Series name
- > Series values
- Category values

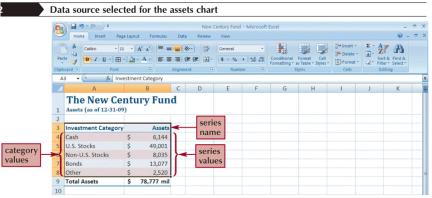

# Selecting a Chart Type

|              | Categories of Excel Chart types                                                                                                    |
|--------------|----------------------------------------------------------------------------------------------------|
| Chart Type   | Description                                                                                                    |
| Column       | Compares values from different categories. Values are indicated by the height of the columns.                                               |
| Line         | Compares values from different categories. Values are indicated by the height of the line. Often used to show trends and changes over time. |
| Pie          | Compares relative values of different categories to the whole. Values are indicated by the area of the pie slices.                          |
| Bar          | Compares values from different categories. Values are indicated by the length of the bars.                                                  |
| Area         | Compares values from different categories. Similar to the line chart except that areas under the lines contain a fill color.                |
| XY (Scatter) | Show the patterns or relationship between two or more sets of values. Often used in scientific studies and statistical analyses.            |
| Stock        | Displays stock market data, including the high, low, opening and closing prices of a stock.                                                 |
| Surface      | Compares three sets of values in a three-dimensional chart.                                                                                 |
| Doughnut     | Compares relative values of different categories to the whole. Similar to the pie                                                           |
|              | chart except that it can display multiple sets of data.                                                                                     |
| Bubble       | Shows the patterns or relationship between two or more sets of values. Similar to                                                           |
|              | the XY (Scatter) chart except the size of the data marker is determined by a third                                                          |
|              | value.                                                                                                    |
| Radar        | Compares a collection of values from several different data sets.                                                                           |

# Selecting a Chart Type

- Click the **Insert** tab on the Ribbon
- In the Charts group, click the **Pie** button

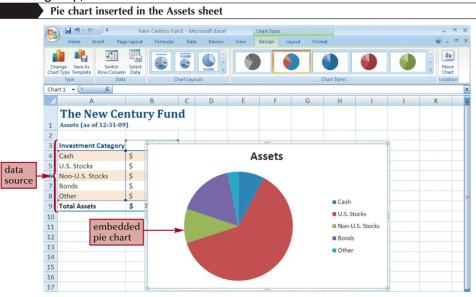

# **Moving and Resizing Charts**

- By default, a chart is inserted as an **embedded chart**, which means the chart is placed in a worksheet next to its data source
- You can also place a chart in a chart sheet
- In the Location group on the Chart Tools Design tab, click the Move Chart button

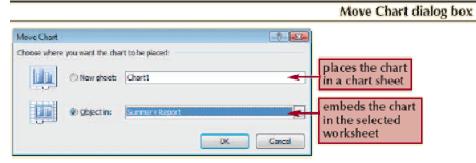

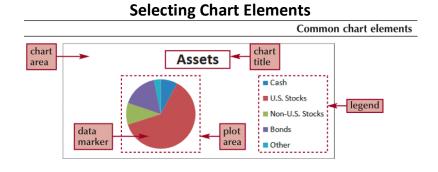

# Choosing a Chart Style and Layout

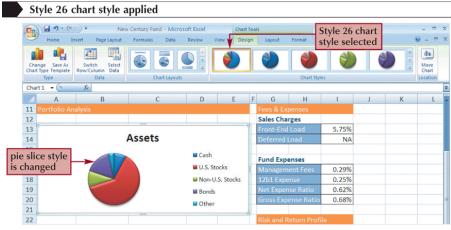

# **Choosing a Chart Style and Layout**

|        | Pie chart layo | outs                                                        |
|--------|----------------|-------------------------------------------------------------|
| Layout | Name           | Pie Chart with                                              |
|        | Layout 1       | Chart title, labels and percentages                         |
|        | Layout 2       | Chart title, percentages and legend above the pie           |
| S.L.KE | Layout 3       | Legend below the pie                                        |
|        | Layout 4       | Label in pie slices                                         |
|        | Layout 5       | Chart title and labels in pie slices                        |
|        | Layout 6       | Chart title, percentages and legend to the right of the pie |
|        | Layout 7       | Legend to the right of the pie                              |

# Working with the Chart Title and Legend

- Click the chart title to select it
- Type the chart title, and then press the Enter key
- Click the Chart Tools Layout tab on the Ribbon
- In the Labels group, click the Legend button, and then click the desired legend position

# Working with the Chart Title and Legend

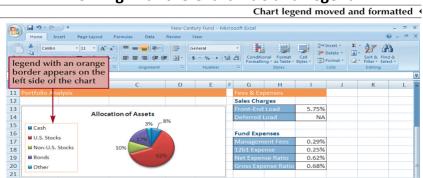

43

- Click the chart to select it
- In the Labels group on the Chart Tools Layout tab, click the **Data Labels** button, and then click **More Data Label Options**

| Format Data Labels                                                                                                    |
|----------------------------------------------------------------------------------------------------|
| Label Options         number         Fili         correr Color         Barder Styles         Shedow         3-0 Fermat         Alignment         Label Options         Label Options         Strike Share         Parcentage         Shadow         Botter End         Description         Best Label Text         Label Options         Electual Text         Shadow         Best Bit         Include legend key in label         Separator         Separator |

# **Setting the Pie Slice Colors**

- In pie charts with legends, it's best to make the slice colors as distinct as possible to avoid confusion
- Click the pie to select the entire data series, and then click the slice you wish to change
- Change the fill color

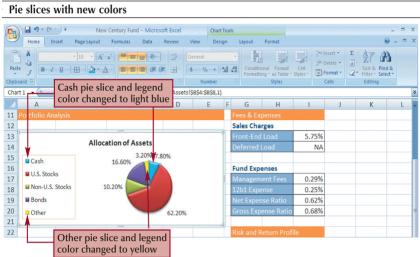

# Working with 3D Options

- To increase the 3D effect, you need to rotate the chart
- Click the **Chart Tools Layout** tab on the Ribbon, and then, in the Background group, click the **3-D Rotation** button

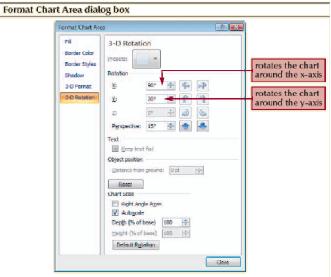

# **Creating a Column Chart**

- A **column chart** displays values in different categories as columns; the height of each column is based on its value
- The **bar chart** is a column chart turned on its side, so each bar length is based on its value Same data displayed as a pie chart and a column chart

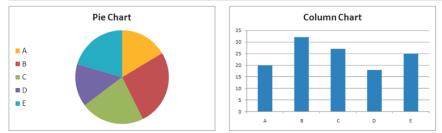

# Creating a Column Chart

- Select the range
- Click the Insert tab on the Ribbon
- In the Charts group, click the **Column** button and then choose the chart subtype Column chart moved and resized in the Summary Report worksheet

| 9     | <b>9</b> • 0                        | M -      | Ŧ            |             |          | N          | ew (     | Cent     | ury F     | und      | - N        | licros | oft E     | cel  | Cha       | rt Too | ls       |             |         |   |   |                           |
|-------|-------------------------------------|----------|--------------|-------------|----------|------------|----------|----------|-----------|----------|------------|--------|-----------|------|-----------|--------|----------|-------------|---------|---|---|---------------------------|
| -     | Home                                | Inser    | t            | Pag         | ge Lag   | yout       |          | For      | nula      | 5        | Dat        | ta     | Revi      | ew V | iew De    | sign   | Layout   | Format      |         |   |   | 0 - 0                     |
| Chart | ge Save As<br>Type Template<br>Type | R        | Swit<br>w/Co | ch<br>olumi | n D      |            |          |          |           | -        | T Lay      | outs   | 10        |      |           |        | h        | Chart Sty   | les     |   |   | Move<br>Chart<br>Location |
| Chart | 2 - (3                              |          | he           | eig         | ht       | of         | ea       | ach      | 1         |          |            |        |           |      |           |        |          |             |         |   |   |                           |
| 7     | А                                   |          | co           | lu          | mr       | ۱r         | ef       | lec      | ts        | С        |            |        |           | D    | E         | F      | G        | Н           | 1       | J | К | L                         |
| 22    |                                     |          | th           | e           | dat      | ta         | va       | lue      | 2         |          |            |        |           |      |           |        | Risk and | Return Prof | ile     |   |   |                           |
| 23    |                                     |          | Т            |             |          |            |          |          |           |          |            |        |           |      |           | 1      |          |             |         |   |   |                           |
| 24    |                                     |          |              |             |          | Ne         | eN       | / C      | e         | ntı      | ur         | Y      |           |      |           |        | 3-Year P | rofile      |         |   |   |                           |
| 25    | 16.00%                              |          |              |             |          |            |          |          |           |          |            |        |           |      |           |        | Mornings |             | 4 stars |   |   |                           |
| 26    | 14.00%                              | -        | ᡟ            |             |          | r.         |          |          |           |          |            |        | -         |      |           |        | Mornings | star Risk   | Avg     |   |   |                           |
| 27    | 12.00%                              |          | İ.           |             |          | t          |          |          |           |          |            | L      |           |      |           |        | Morning  |             | Avg+    |   |   |                           |
| 28    | 8.00%                               |          | F            |             |          | F          | I        |          | Ł         |          |            | F      | _         |      |           |        |          |             |         |   |   |                           |
| 29    | 6.00%                               | -        | t            | -           |          | t          | t        | t        | t         | T.       | t          | t      |           |      |           |        | 4-Year P |             |         |   |   |                           |
| 30    | 4.00%                               |          |              |             |          | L          | L        |          | L         |          | L          |        |           |      |           |        |          | star Rating | 4 stars |   |   |                           |
| 31    | 0.00%                               |          |              |             |          |            |          |          |           |          |            |        |           | Nev  | v Century |        | Morning  |             | Avg     |   |   |                           |
| 32    |                                     | are      | are          | Media       | E        | are        | ler      | Business | ia.       | ler      | ia         | Ng.    | les       |      |           |        | Mornings | star Return | High    |   |   |                           |
| 33    |                                     | Software | Hardware     | Re          | Telecomm | Healthcare | Consumer | usin     | Financial | Consumer | Industrial | Energy | Utilities |      |           |        | -        |             |         |   |   |                           |
| 34    |                                     | S        | Ha           |             | Tele     | Hea        | S        | B        | Ē         | ð        | - Lo       |        | 1         |      |           |        | 5-Year   |             |         |   |   |                           |
| 35    |                                     |          |              |             | ~ I      | -          |          |          |           |          |            |        |           |      |           |        |          | star Rating | 5 stars |   |   |                           |
| 36    |                                     | Inf      | orm          | atic        | on       | S          | Serv     | ices     |           | Man      | nufa       | cturi  | ng        |      |           |        | Morning  |             | Avg     |   |   |                           |
| 37    |                                     |          |              |             | _        |            |          | _        |           |          |            |        |           |      |           | 4      | Mornings | star Return | High    |   |   |                           |

#### **Formatting Column Chart Elements**

• Click the Chart Tools Layout tab on the Ribbon

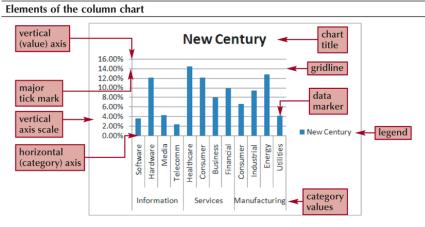

## Formatting the Chart Axes

Click the **Chart Tools Layout** tab on the Ribbon

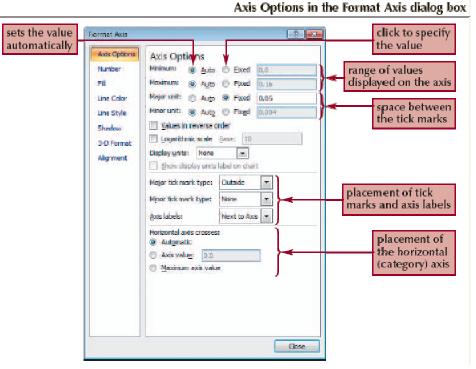

#### Formatting the Chart Axes

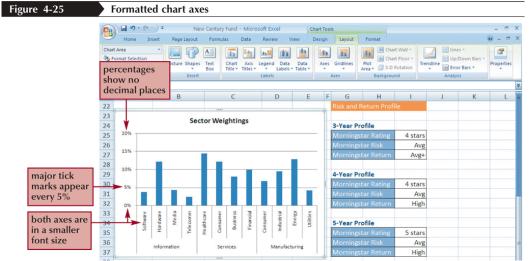

#### 45

### **Formatting Chart Columns**

- Click any column in the Sector Weightings chart
- In the Current Selection group on the Chart Tools Layout tab, click Format Selection

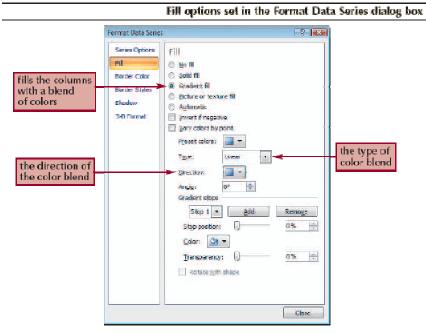

# **Formatting Chart Columns**

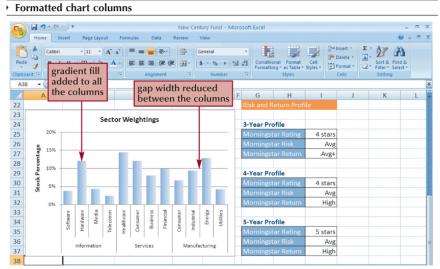

**Creating a Line Chart** 

- Select the range
- Click the Insert tab on the Ribbon
- In the Charts group, click the Line button, and then click the Line chart
  - Moved and resized line chart

| 9                                         | Home                                                                    | 🐑 🗧 🛛 Nev<br>Insert 🛛 Page Layout        | v Century Fund - Microso<br>Formulas Data | ft Excel<br>Review                        | View     | Chart To<br>Design                                                                                                    |                                        | Format   |                                 |            | (                                             | _ = ×                     |
|-------------------------------------------|-------------------------------------------------------------------------|------------------------------------------|-------------------------------------------|-------------------------------------------|----------|----------------------------------------------------------------------------------------------------|----------------------------------------|----------|---------------------------------|------------|-----------------------------------------------|---------------------------|
|                                           | ange Save As<br>t Type Template<br>Type                                 | Switch Select<br>Row/Column Data<br>Data | Chart Layouts                             |                                           | $\times$ | $\sim$                                                                                                    | ×                                      | Chart St | yles                            |            |                                               | Move<br>Chart<br>Location |
| Cha                                       | rt 3 👻 💿                                                                | f <sub>x</sub>                           |                                           |                                           |          |                                                                                                    |                                        |          |                                 |            |                                               | *                         |
|                                           | A                                                                       | В                                        | С                                         | D                                         |          | E                                                                                                    | F G                                    | Н        | 1                               | J          | К                                             | L A                       |
| 1<br>2<br>3<br>4<br>5<br>6<br>7<br>8<br>9 | Summary I<br>Rating<br>Inception<br>Total Asset<br>Fund Categ<br>Ticker |                                          |                                           | 50,00<br>40,00<br>30,00<br>20,00<br>10,00 |          | 9/1/2003 - 5/1/2003 - 5/1/2000 - 5/1/2000 - 5/1/2000 - | - 2002/1/1<br>- 2002/1/2<br>- 2012/008 | Lar      | w Century<br>ge Growth<br>P 500 | cha<br>top | ized lin<br>art at th<br>o of the<br>orksheet | e 👘                       |

# **Formatting Date Labels**

- Click the Chart Tools Layout tab on the Ribbon
- In the Axes group, click the Axes button, point to Primary Horizontal Axis, and then click More Primary Horizontal Axis Options

| ormat Axis                                                           | 2                                                                                                    | 1                                                                               |
|----------------------------------------------------------------------|----------------------------------------------------------------------------------------------------|---------------------------------------------------------------------------------|
| Axis Options<br>Number<br>Fill<br>Line Color<br>Line Style<br>Shedow | Axis Options<br>Minimum: @ Ayto O Excd 1/1/2000<br>Maximum: @ Ayto O Excd 1/1/2009<br>Major unit: O Auto @ Figed 2<br>Minor unit: O Auto @ Figed 1<br>Bese Unit: @ Ayto O Excd Months v | sets the major tick marks<br>at two-year intervals<br>sets the minor tick marks |
| 3-D Format<br>Alignment                                              | Dotes in reverse order Adat Type: Adat Type: Adatmatically select based on data Date age Date age Mager Bck mark type: Mare  Adatmatic type: Name Addates: Next to Acce                 | at one-year intervals                                                           |
|                                                                      | Vertical axis crosses:<br>Betgeen detes<br>At date: 1/1/2000<br>At gevennen date<br>Position Axes:<br>On bidy marks<br>Betgeen tick marks                                               |                                                                                 |

Formatting Date Labels

| Format Axis                                     |                                                                                                    |                          |
|-------------------------------------------------|----------------------------------------------------------------------------------------------------|--------------------------|
| Axis Options                                    | Number                                                                                                    |                          |
| number                                          | Category: Type:                                                                                                    |                          |
| custom format to display<br>the four-digit year | Concrat       19/11/2001         Yay11/2001       Yi/4         Accounting       3/14         Accounting       3/14         Accounting       03/11/01         Ont       03/11/01         Time       14-Mar //         Praction       (Location):         Scientific       English (Linited States)         Special       Custom         Pormal Code: | built-in<br>date formats |
|                                                 | Close                                                                                                    |                          |

# **Setting Label Units**

- In the Axes group on the Chart Tools Layout tab, click the **Axes** button, point to **Primary Vertical Axis**, and then click **More Primary Vertical Axis Options**
- Click the **Display units** arrow and then make your selection

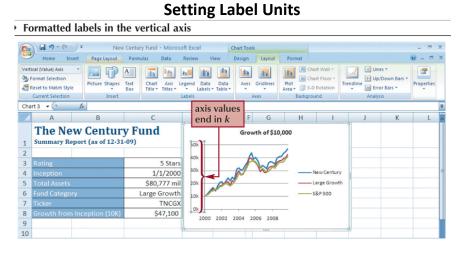

# **Overlaying a Legend**

- In the Labels group on the Chart Tools Layout tab, click the Legend button, and then click More Legend Options
- Click the Show the legend without overlapping the chart check box to remove the check mark

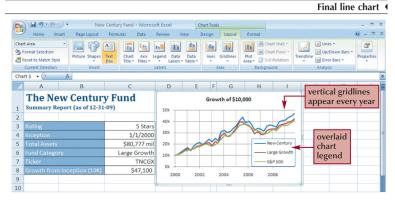

# Adding a Data Series to an Existing Chart

- Select the chart to which you want to add a data series
- In the Data group on the Chart Tools Design tab, click the Select Data button
- Click the Add button in the Select Data Source dialog box
- Select the range with the series name and series values you want for the new data series
- Click the OK button in each dialog box

#### 48

# Adding a Data Series to an Existing Chart

|                                                 | Edit Series dialog box |
|-------------------------------------------------|------------------------|
| Ed it Series                                    |                        |
| Series game:                                    |                        |
| -Sector Weightings'\\$D\$3 🔛 - S&P 500          |                        |
| Series volues:                                  |                        |
| Sector Weightings' \$0\$4:\$0\$15 🔣 - 3,49%, 10 | 0.17%.                 |
| OK Cent                                         |                        |
|                                                 |                        |

# Select Data Source dialog box

|                   | Select Data Source                                   | 2      |
|-------------------|------------------------------------------------------|--------|
|                   | Chartgala range: ='Sector Weightings'1\$4\$3:\$D\$15 |        |
|                   | Legend Entries (Series)                              |        |
| data series added | New Century 1                                        | -      |
| to the chart      | 529 500 2                                            |        |
|                   | 2                                                    |        |
|                   | 5                                                    | ~      |
|                   | Lidden and Fronty Cells                              | Cancel |

# **Creating a Combination Chart**

- Select a data series in an existing chart that you want to appear as another chart type
- In the Type group on the Chart Tools Design tab, click the Change Chart Type button, and then click the chart type you want
- Click the OK button

# **Creating a Combination Chart**

| 8                 | Hom              |           | =) =         | Pac      | e Layo |           | Centu                 |          | id - N<br>Da |           | oft Exc  |            | View   | Chart     |           | Format                 |             |     |   |               |
|-------------------|------------------|-----------|--------------|----------|--------|-----------|-----------------------|----------|--------------|-----------|----------|------------|--------|-----------|-----------|------------------------|-------------|-----|---|---------------|
| hang<br>art Tj    | pe Sa            | Caller As | Swi<br>Row/C | tch      | Sele   | d l       | h                     |          | i li         |           |          |            | h      | ılı       | h di      |                        | l he        | 6 6 |   | Move<br>Chart |
|                   | Туре             | \$ 8.0    | • 500        | ) v      | مالية  | 26        | Char New Century Fund |          |              |           |          |            |        | Fund      |           | Chart S                | lyles       |     |   | Location      |
| art               | 2 •              | sho       | wn a<br>h ma | as a     | a lin  |           |                       | (        | 1            | /alu      | es r     | em         | ain    |           | G         | H<br>Return Pro        | l           | J   | К | L             |
| Sector Weightings |                  |           |              |          |        |           |                       |          |              | s         |          |            |        |           |           |                        |             |     |   |               |
|                   |                  | 25% -     |              |          |        |           |                       |          |              |           |          |            |        |           | 3-Year Pr |                        |             |     |   |               |
|                   |                  |           |              | Т        |        |           |                       |          |              | _         |          |            |        |           |           | tar Rating             | 4 stars     |     |   |               |
|                   | age              | 20% -     |              | +        |        |           |                       |          |              | Λ         |          |            | +      |           | Mornings  | tar Risk<br>tar Return | Avg<br>Avg+ | 1   |   |               |
|                   | Stock Percentage | 15% -     |              | 1        |        |           | -                     |          |              | / \       |          |            | *      |           | WOTHINGS  | ital Neturi            | AVET        |     |   | -             |
|                   | Per              | 10% -     |              | 1        |        |           |                       |          | _            |           |          | ㅅ          | Ľ.     |           | 4-Year Pr | ofile                  |             |     |   |               |
|                   | ock              |           | 1            |          |        | /         |                       |          |              |           | r        |            |        |           | Mornings  | tar Rating             | 4 stars     |     |   |               |
|                   | S                | 5% -      |              |          | -      | -         | 11                    |          | Y            |           |          | 11         |        | ÷.        | Mornings  | tar Risk               | Avg         |     |   |               |
|                   |                  | 0%        |              |          |        |           |                       |          |              |           | -        |            |        |           | Mornings  | tar Return             | High        |     |   |               |
|                   |                  |           | Software     | ware     | Media  | mmo       | care                  | umer     | Business     | Financial | mer      | Industrial | Energy | Utilities |           |                        |             |     |   |               |
|                   |                  |           | Soft         | Hardware | 2      | fele comm | Healthcare            | Consumer | Bus          | Fina      | Consumer | nput       | 5      | 3         | 5-Year Pr |                        | 5 stars     | 1   |   |               |
|                   |                  |           |              |          |        |           | 1                     |          |              |           |          |            |        |           | Mornings  | tar Rating             | Avg         |     |   |               |
|                   |                  |           | l b          | nform    | ation  |           | Services Manufacto    |          |              |           |          | lanufa     | cturin | g         |           | tar Return             |             |     |   | -             |

# **Inserting a Shape**

- Click the Insert tab on the Ribbon
- In the Illustrations group, click the **Shapes** button, and then choose the shape you want
- Draw the shape in your worksheet

|     | Star shape embedded          | in cell C3          |                 |                    |             |                                                 |              |       |   |  |
|-----|------------------------------|---------------------|-----------------|--------------------|-------------|-------------------------------------------------|--------------|-------|---|--|
| E   | Home Insert Page Layout      |                     |                 | Prawing Tools      | shape's     | tools to set the<br>shape's height<br>and width |              |       |   |  |
| 2   | lnsert Shapes                | Shape Styles        | Shape Effects * | WordArt Styles     | Selecti     | on Pane 🏦 F<br>Arrange                          | Rotate - 🖓 🖬 | 0.18" | Ģ |  |
| 5-P | Point 👻 🧃 🦻                  |                     |                 |                    |             |                                                 |              |       | ¥ |  |
|     | A B                          | С                   | D               | E F G I            | н і         | J                                               | К            | L     |   |  |
|     | The New Century              |                     |                 | Growth of \$10,000 |             |                                                 |              |       |   |  |
| 1   | Summary Report (as of 12-31- | <sup>09)</sup> star | 50k             |                    |             |                                                 |              |       |   |  |
| 2   | 2                            | star                | 40k             | A                  |             |                                                 |              |       |   |  |
| 3   | Rating                       |                     |                 |                    | S           |                                                 |              |       |   |  |
| 4   | Inception                    | 1/1/2000            | 30k             |                    |             |                                                 |              |       | - |  |
| 5   | Total Assets                 | \$80,777 mil        | 20k             |                    | New Century |                                                 |              |       |   |  |

# **Aligning and Grouping Shapes**

- Hold down the Shift key and then click each shape to select it
- Click the Drawing Tools Format tab on the Ribbon
- In the Arrange group, click the Align button, and then click your alignment option
- To group several shapes into a single unit, select the shapes, and then click the **Group** button in the Arrange group on the Drawing Tools Format tab

# Aligning and Grouping Shapes

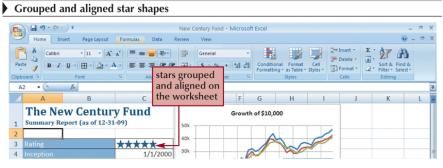

# \*\_\_\_\_\_\*